## DA7 REFELENCE **BOOK**

0 4 5 - 9 3 9 - 1 7 3 1

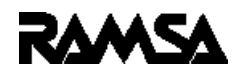

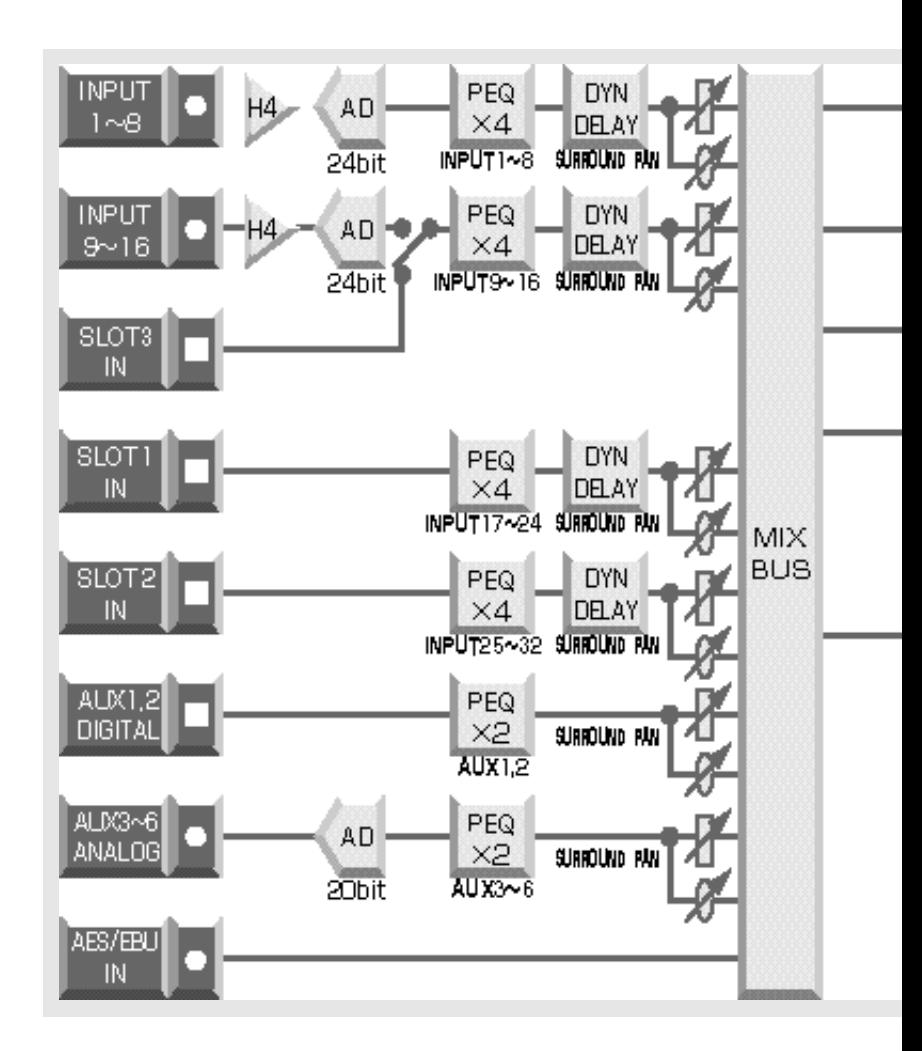

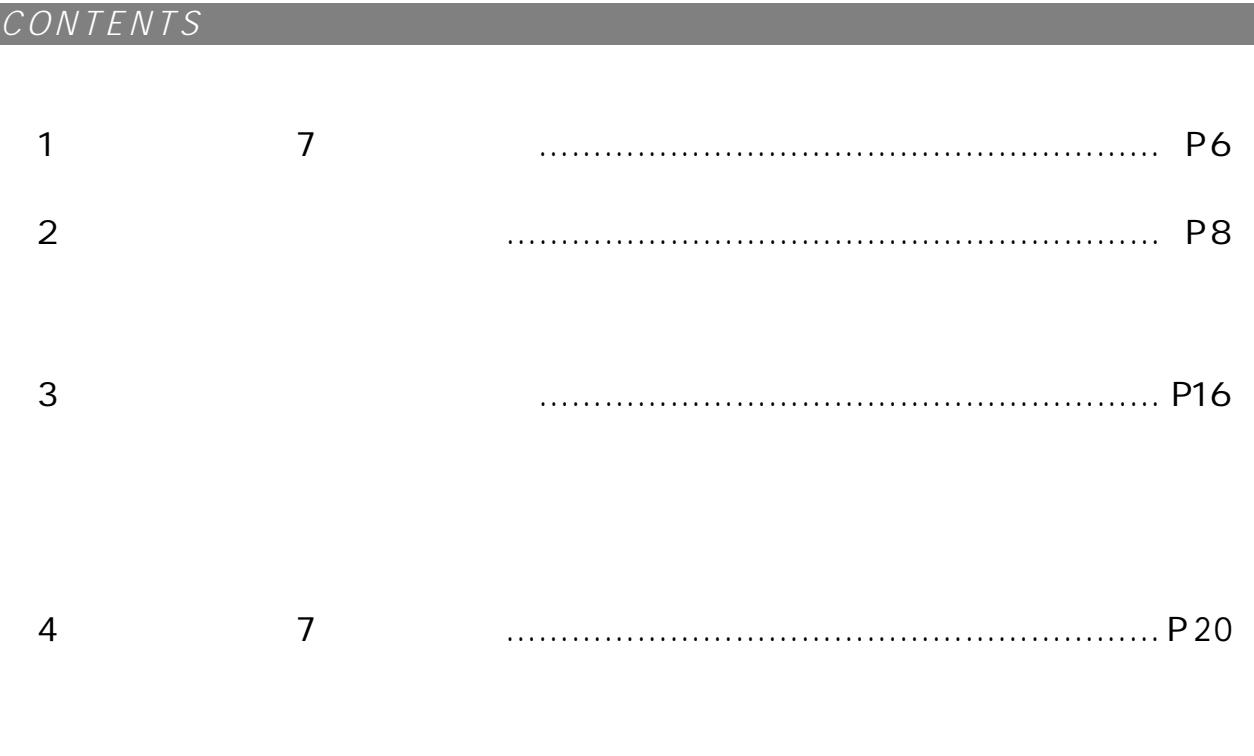

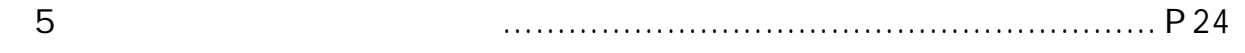

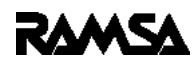

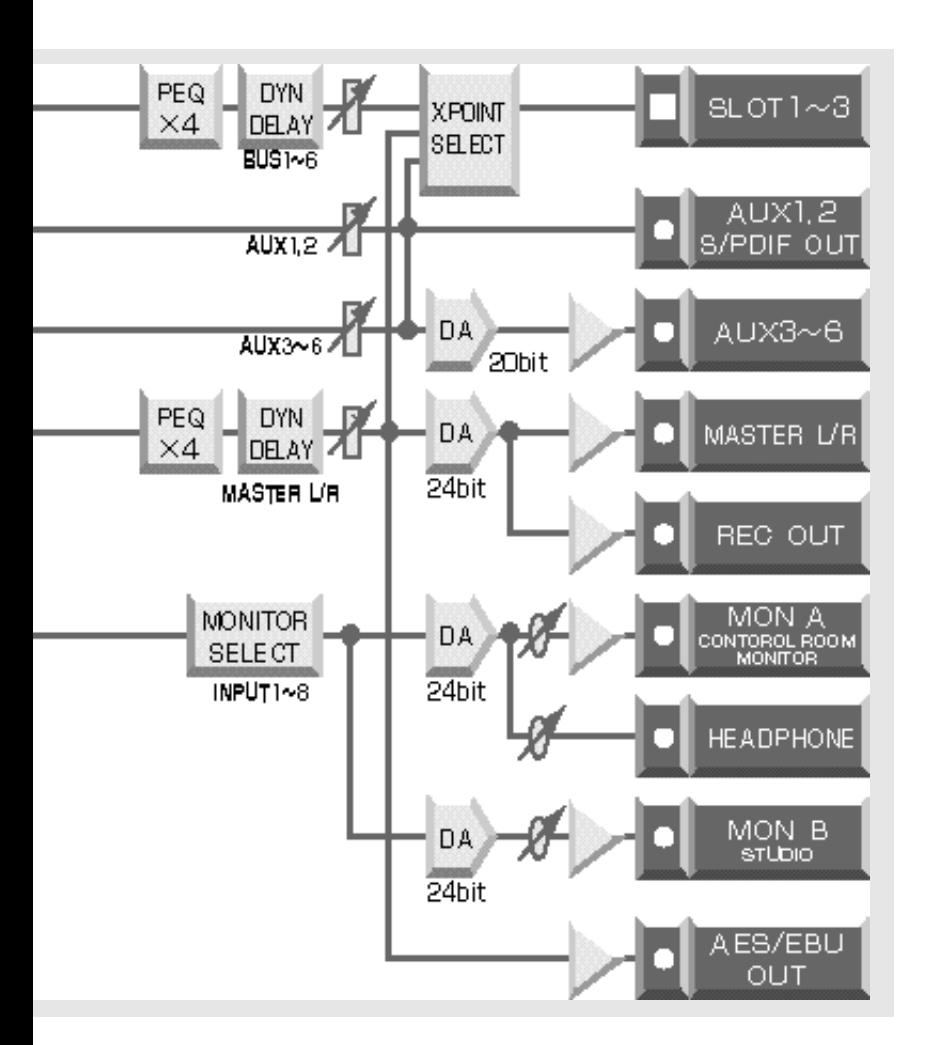

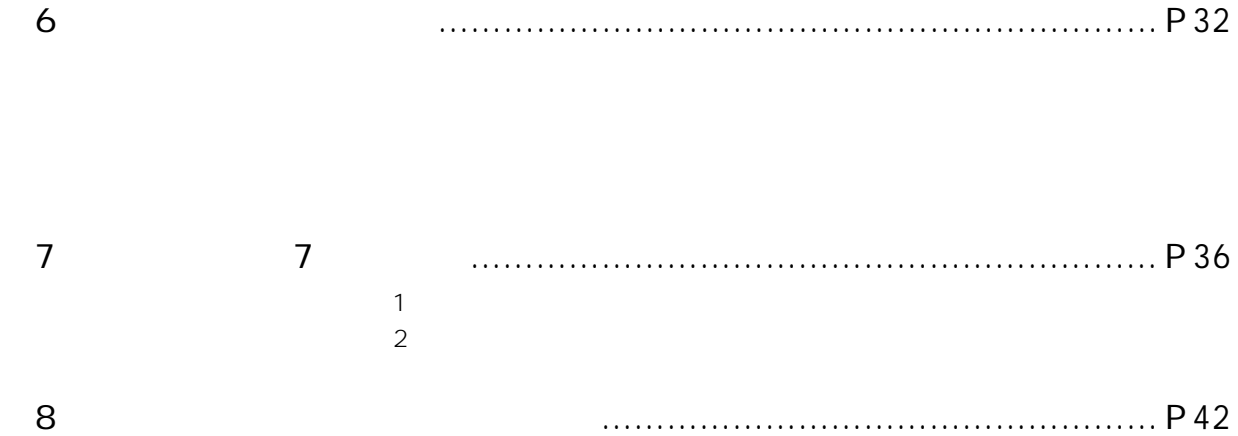

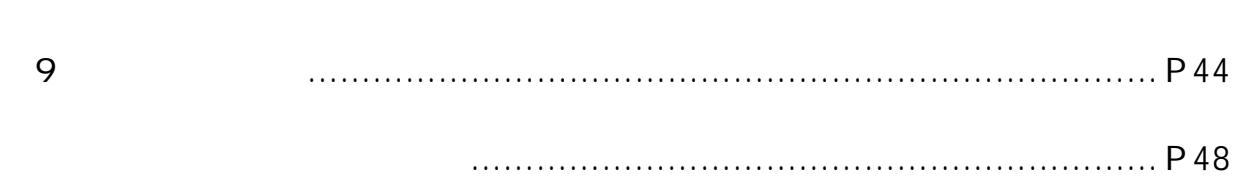

 $7$  $7\,$ *omet A7 第1章 DA7の特徴と概要*

*デジタル ミキサーWR-DA7は、ホール用大型デジタル ミキサーWR-D 1000で培ったノウハ*

*らにD D5.1サラウンドに対応したコントロールの操作性は抜群です。まさしくデジタル時代の多*

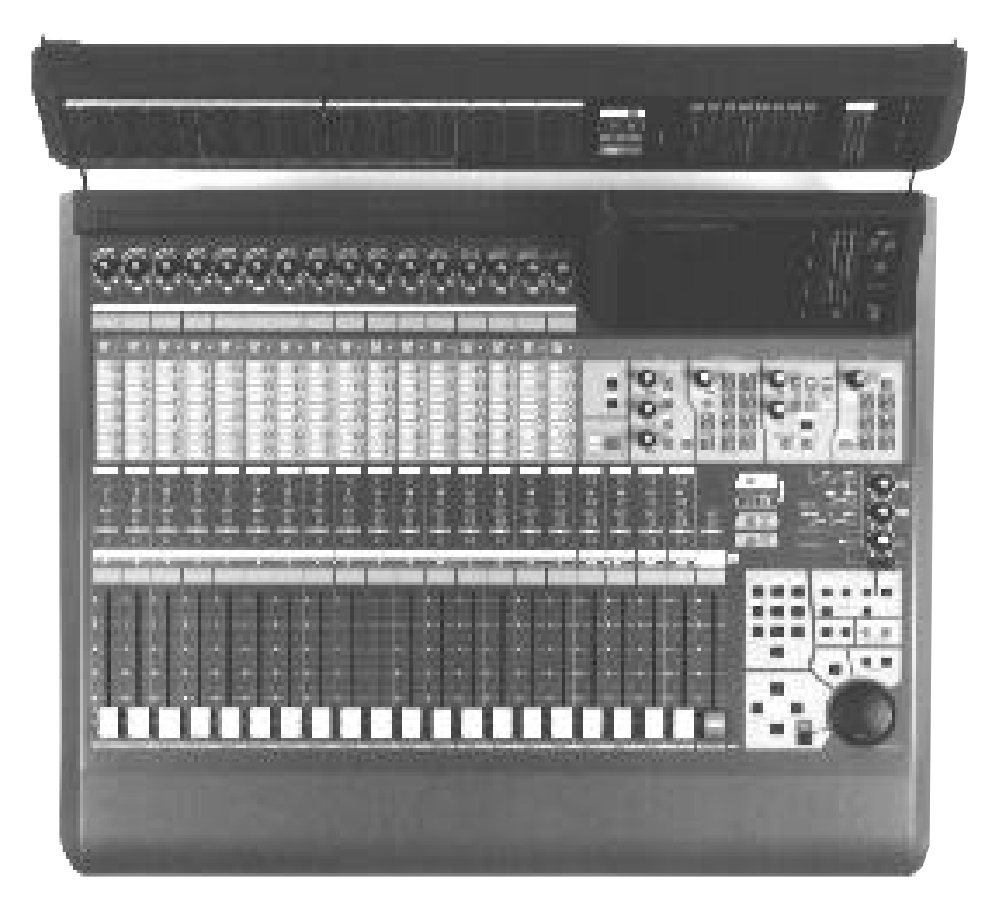

Digital Recording Mixer

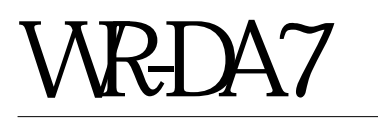

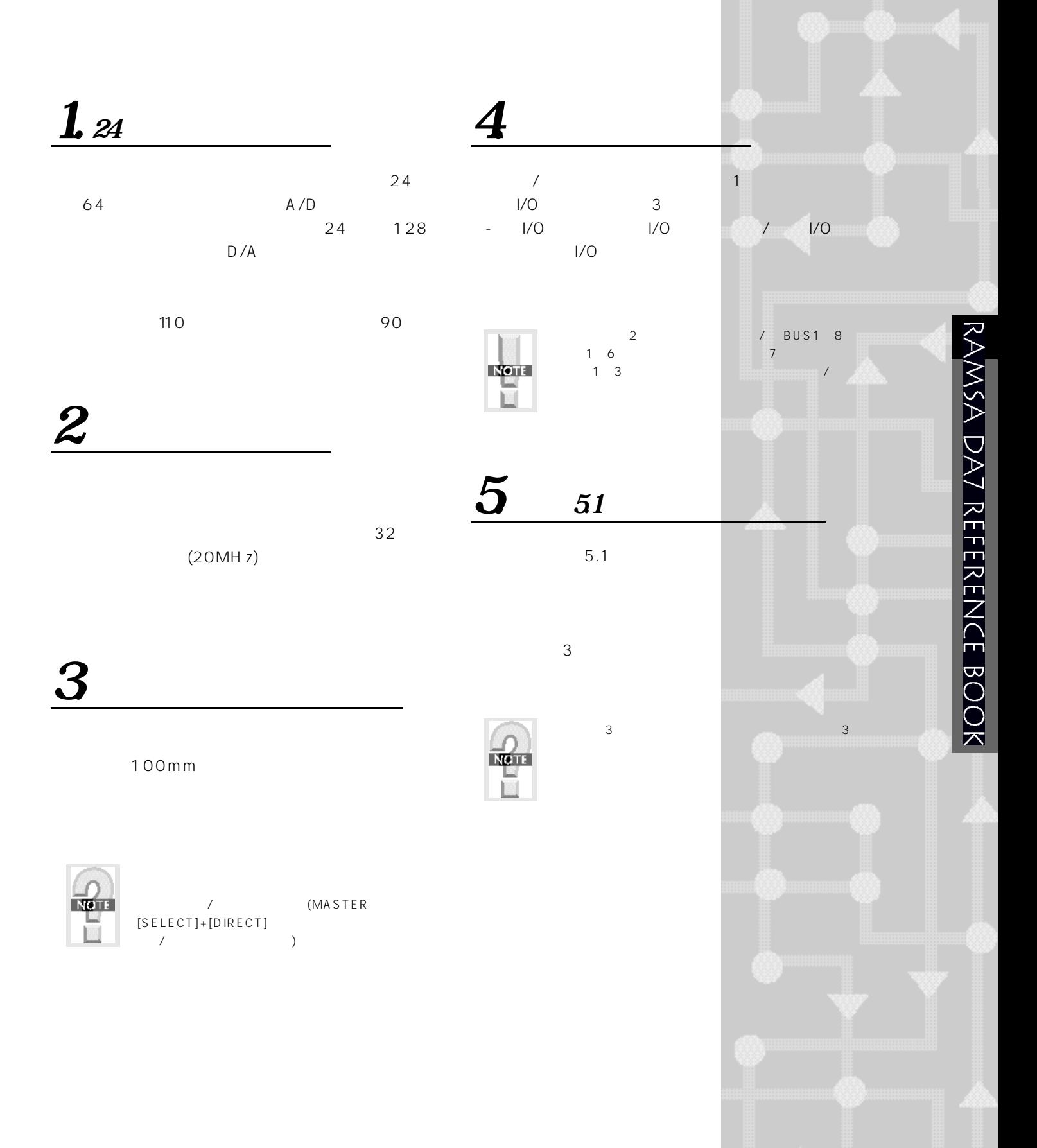

*7の特徴と概要*

*第2章 各部の名称と機能*

*操作パネル*

## *Controllers & In/Outs*

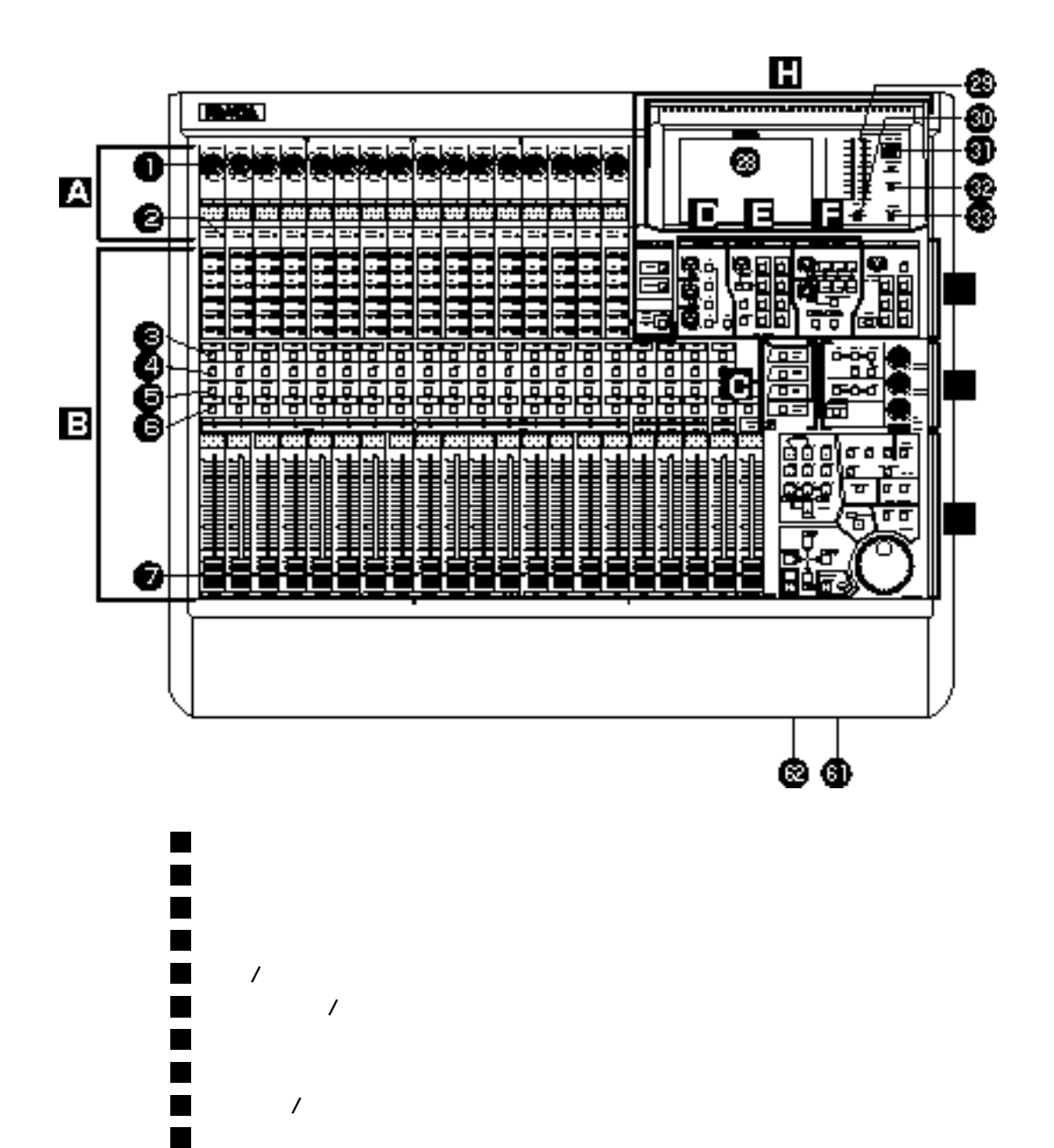

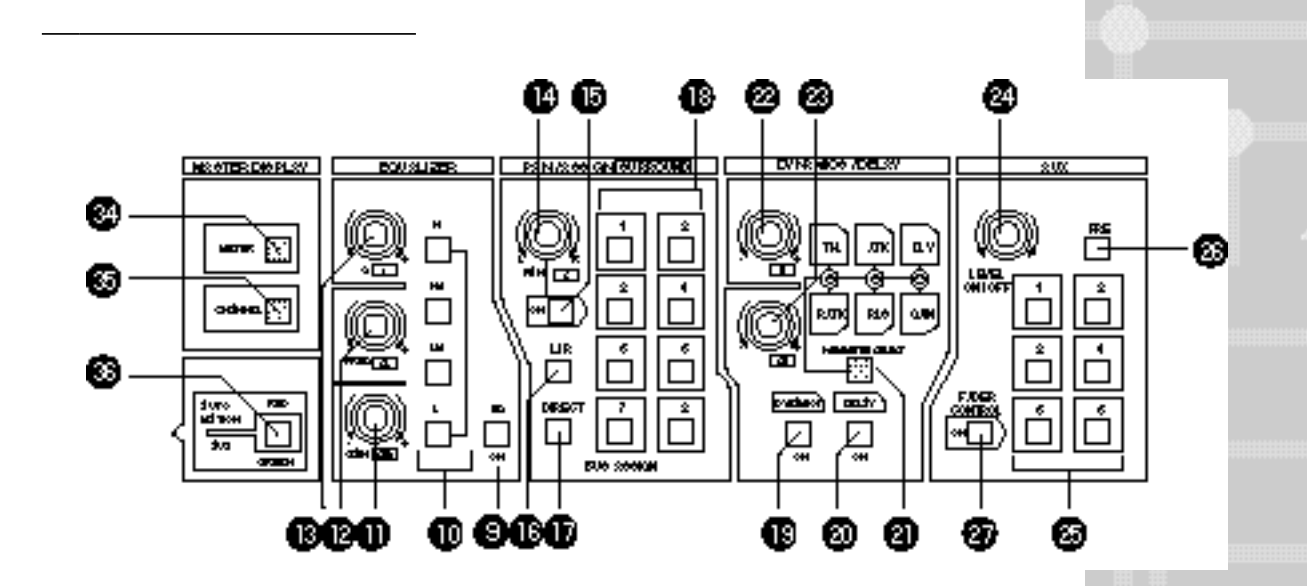

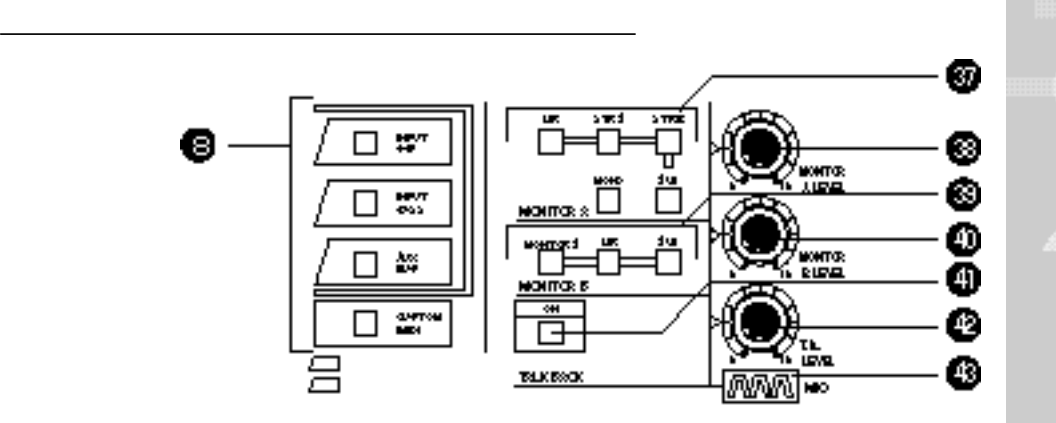

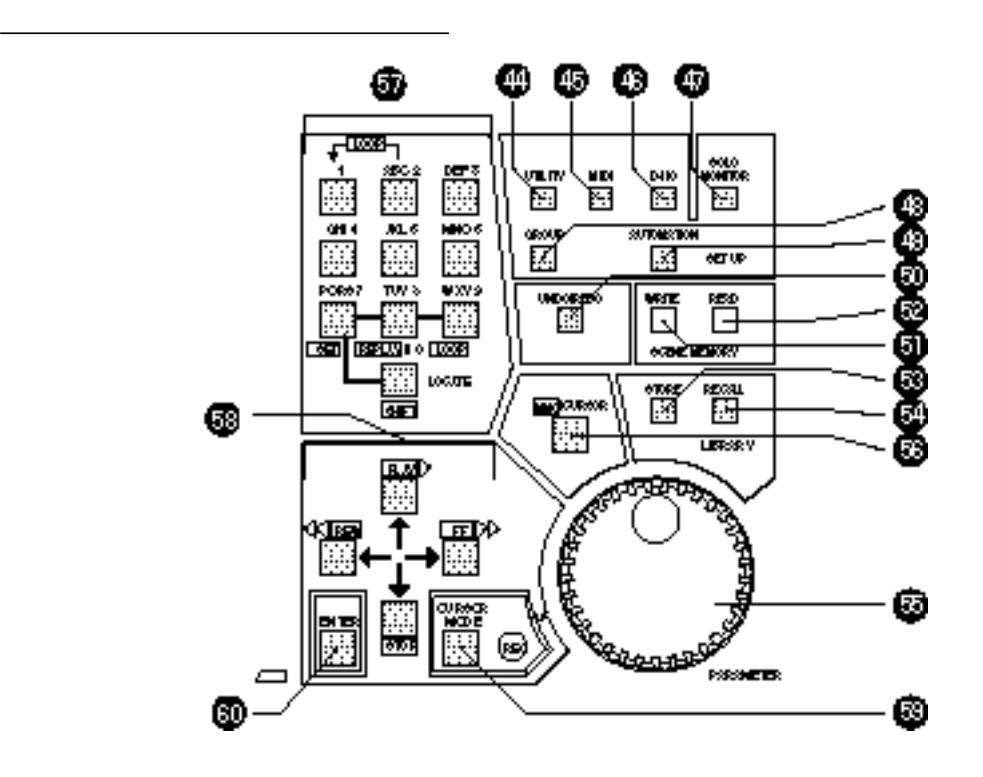

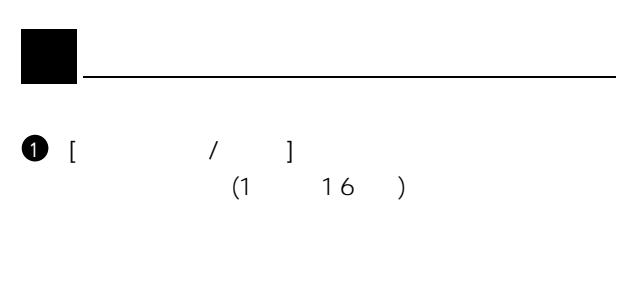

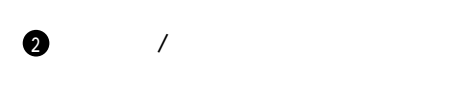

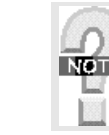

PEAK/SGNALランプはデジタル・フル・レベルか 30 6

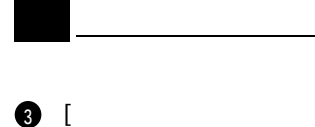

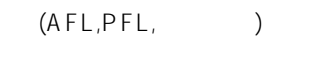

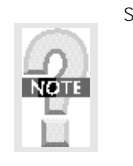

SOLO 2 SOLO S OLO SOLO S OLO 2

## $\bullet$

- 1 17 2 18 … 16 32 h<br>BUS1 BUS2 ... BUS4 BUS8
- **b** [ i

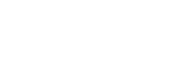

## $\overline{7}$

S E L E C T  $\begin{array}{ccc} 0 & ( & ) \end{array}$  $0$  ( )

### **6** [ ]  $\frac{1}{2}$

1 0 0  $\ddot{\bullet}$ 

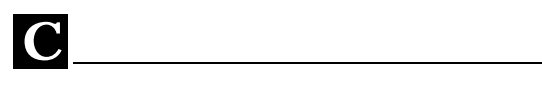

## 8

 $1~16$ ,  $17~32$ , /  $\mathcal{S}(\mathcal{S})$ 

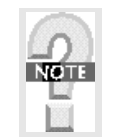

 $\sim$  2  $\frac{1}{1}$  16 17 32

## D *イコライザ・セクション*

- 
- **[E ON] E ON/OFFボタン** イコライザのON/O Fボタンです。 9
- **[**adio ] [ ] [ ] [ ] [ ] [ ] [ ]  $\blacksquare$
- (H h)(H, h-M d)(M, d-Low)(L, w)

## **D** [ 1/

- $\overline{\phantom{a}}$ 
	- - $\int$

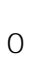

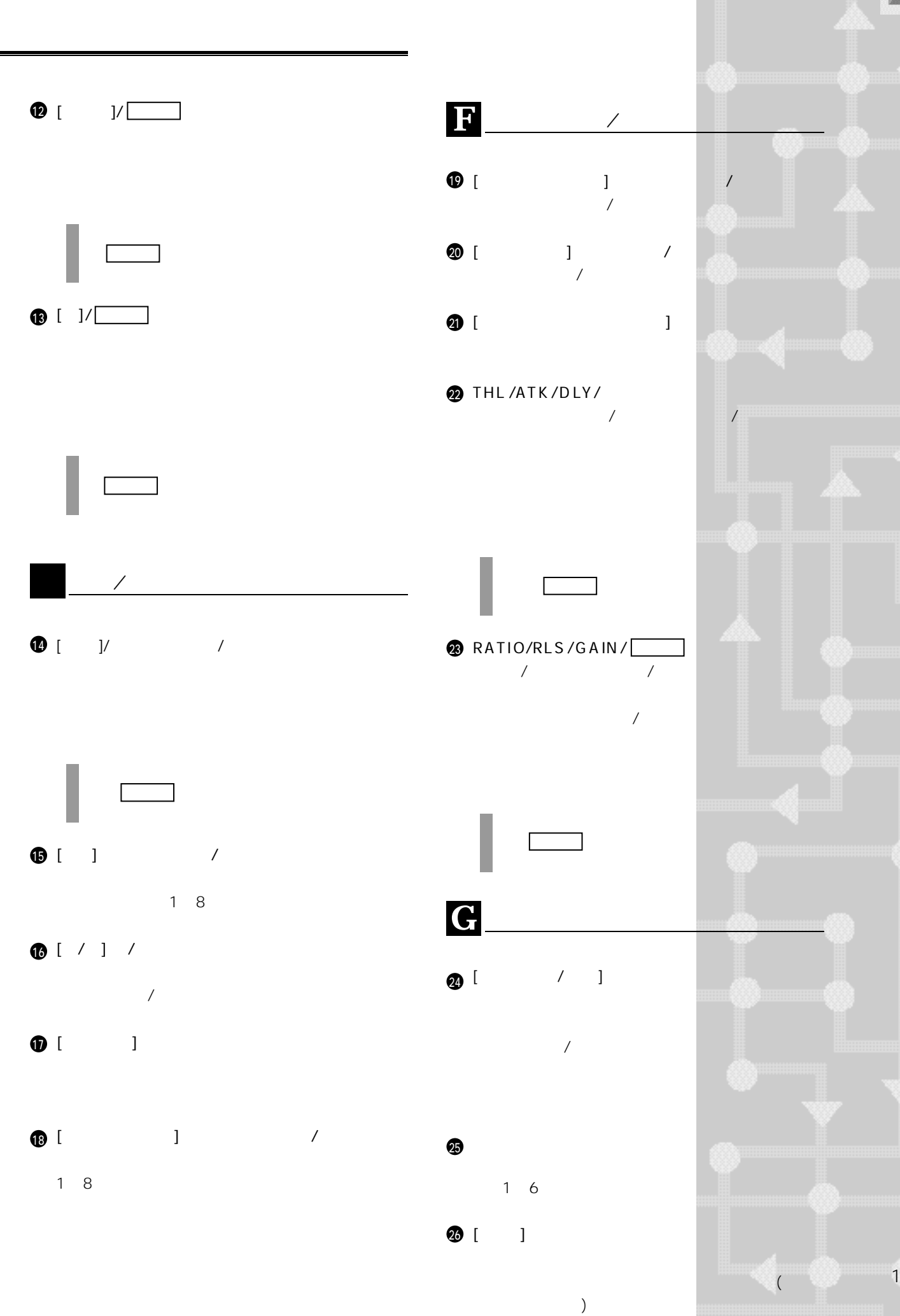

11

RAMSA DA7 REFERENCE BOOK

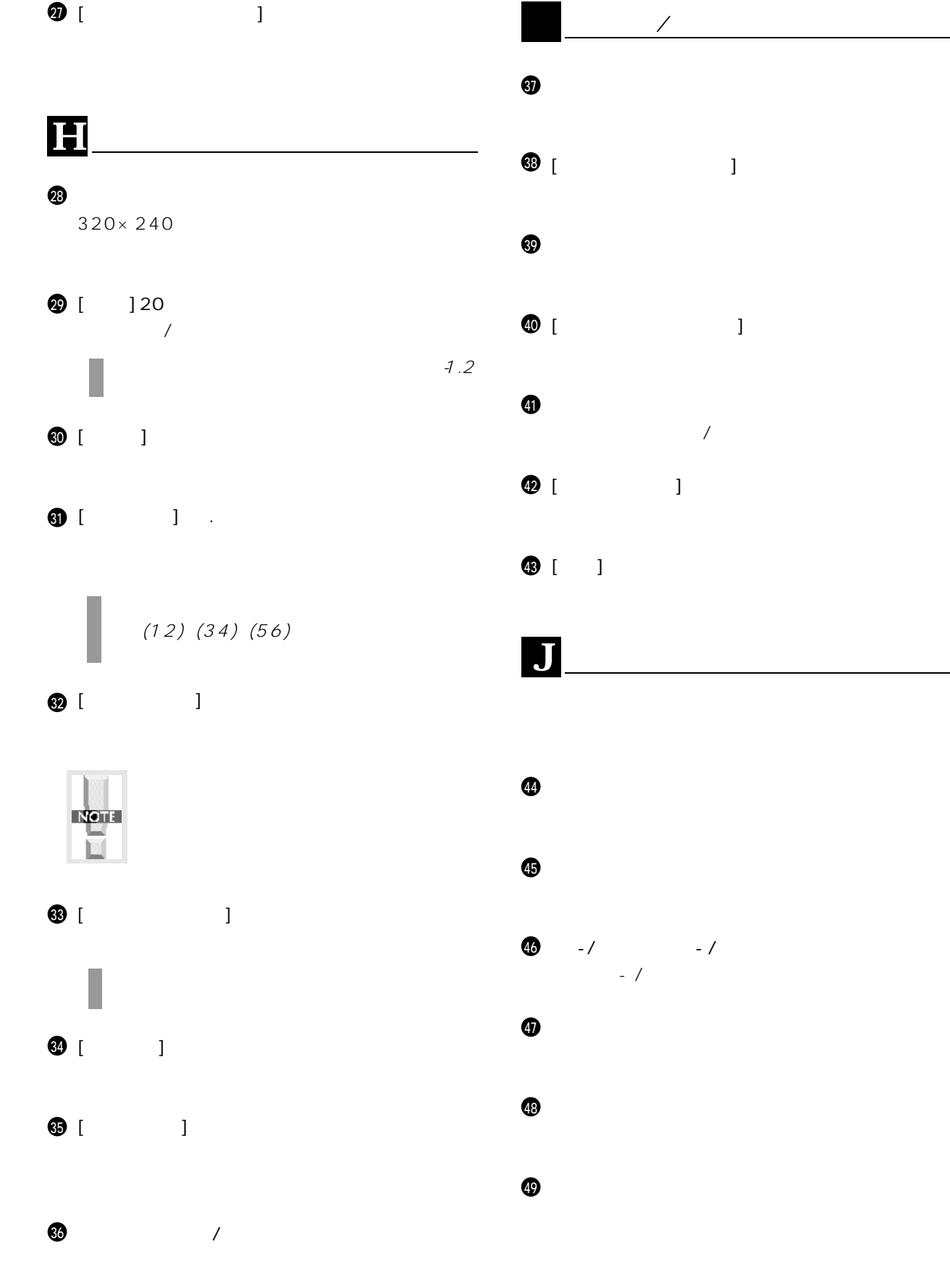

**[UNDO/REDO]アンドゥー/リドゥー ボタン**  $\sqrt{ }$ 

 $\bullet$ 

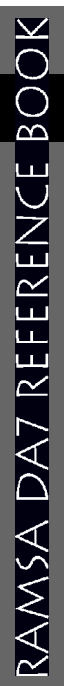

## $\bf 6$  $\circledast$

 $\bf \Phi$  $\bullet$ 

 $\bf \Phi$ 

**[MMC/CUR R]MMC/カーソル ボタン**  $\bf \Phi$ 

**10 10** 

 $\bigcirc$ 

PLAY STOP FF REV  $\boldsymbol{\circledcirc}$ 

**60** 

 $\sim$  2

 $\bigcirc$ 

6

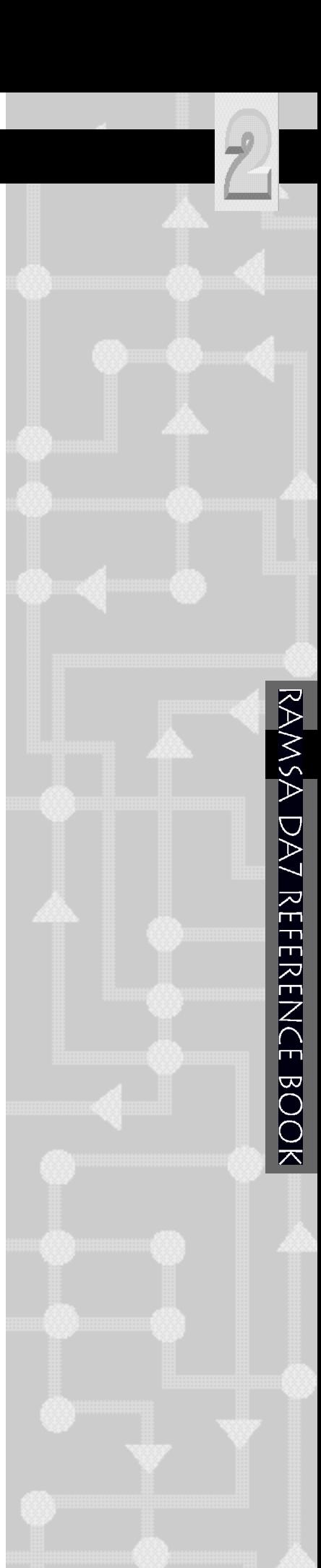

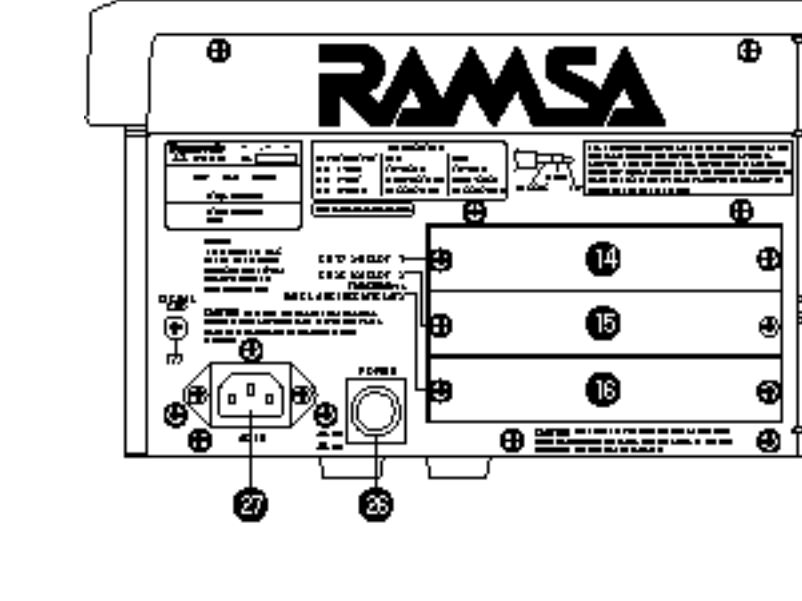

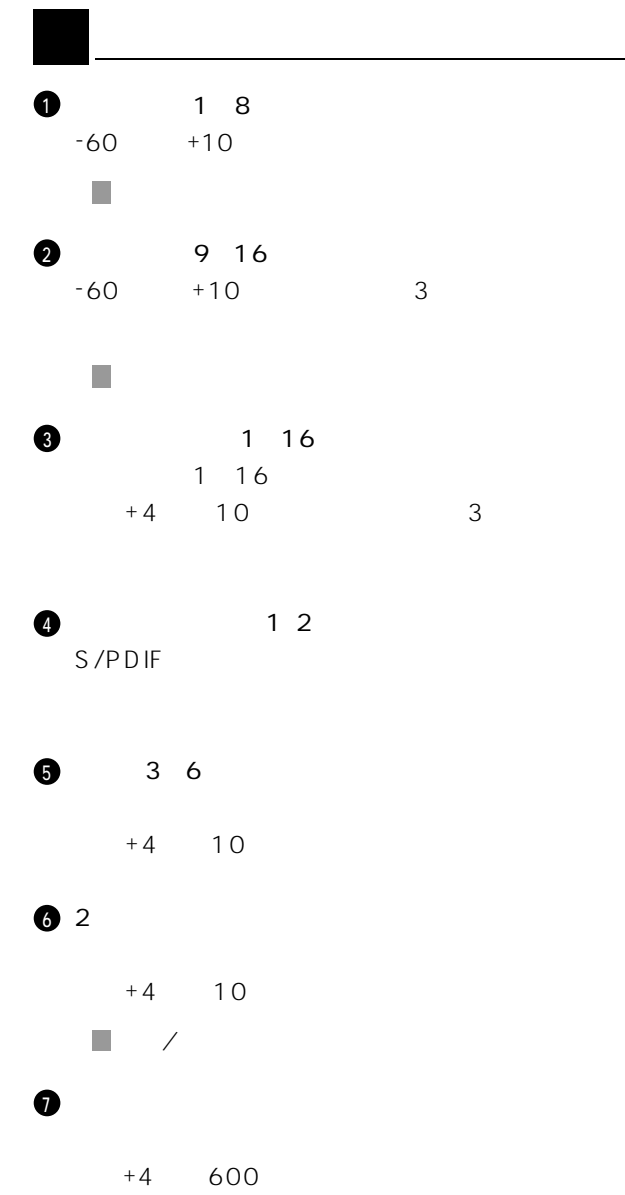

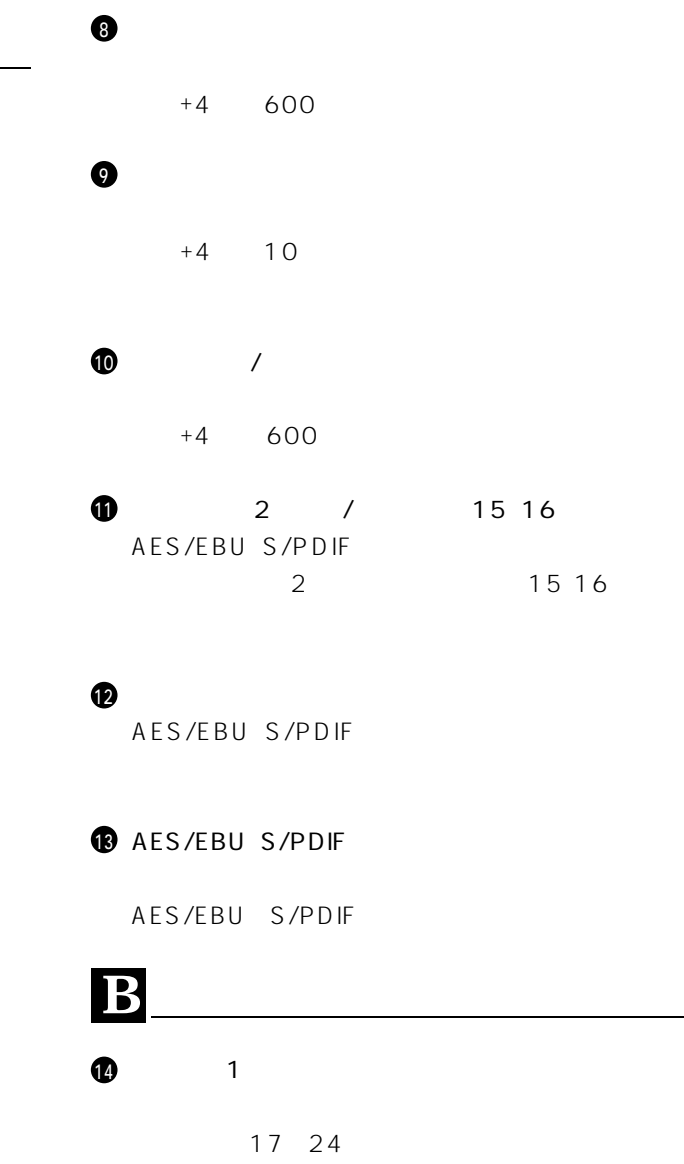

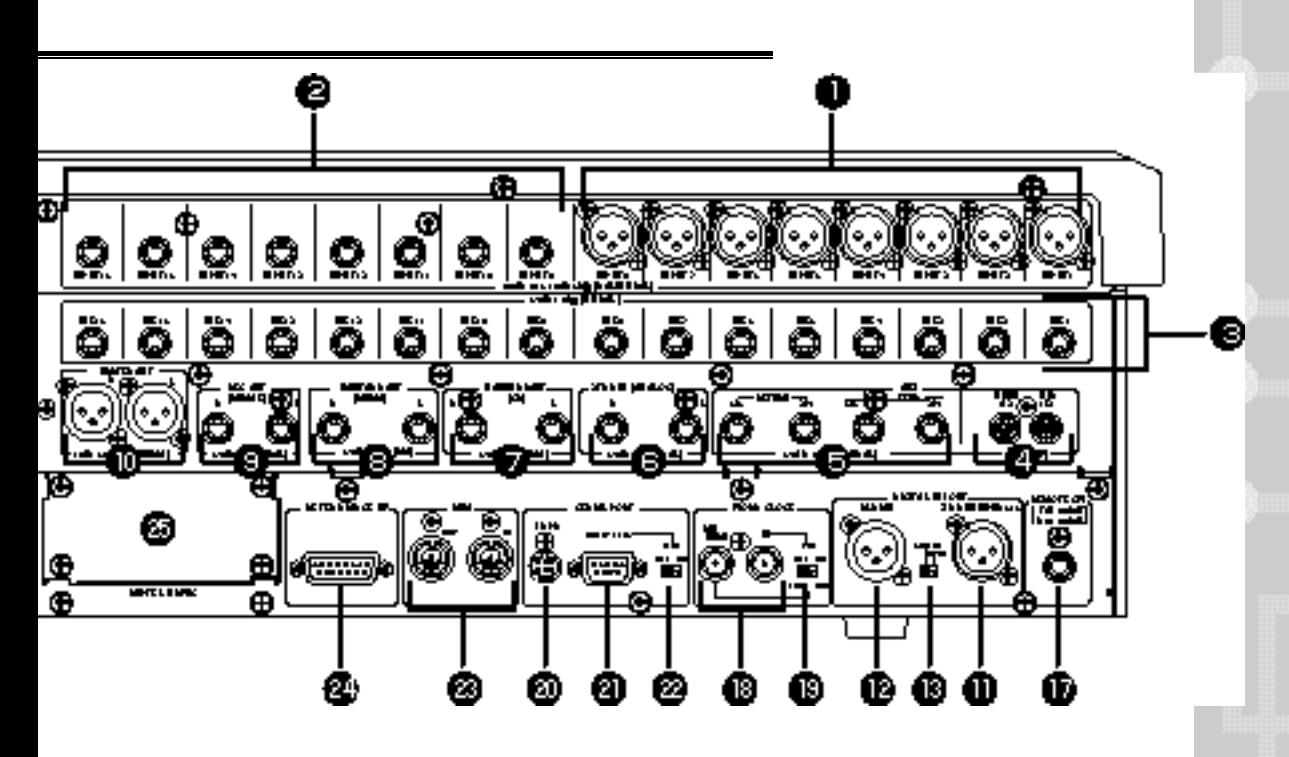

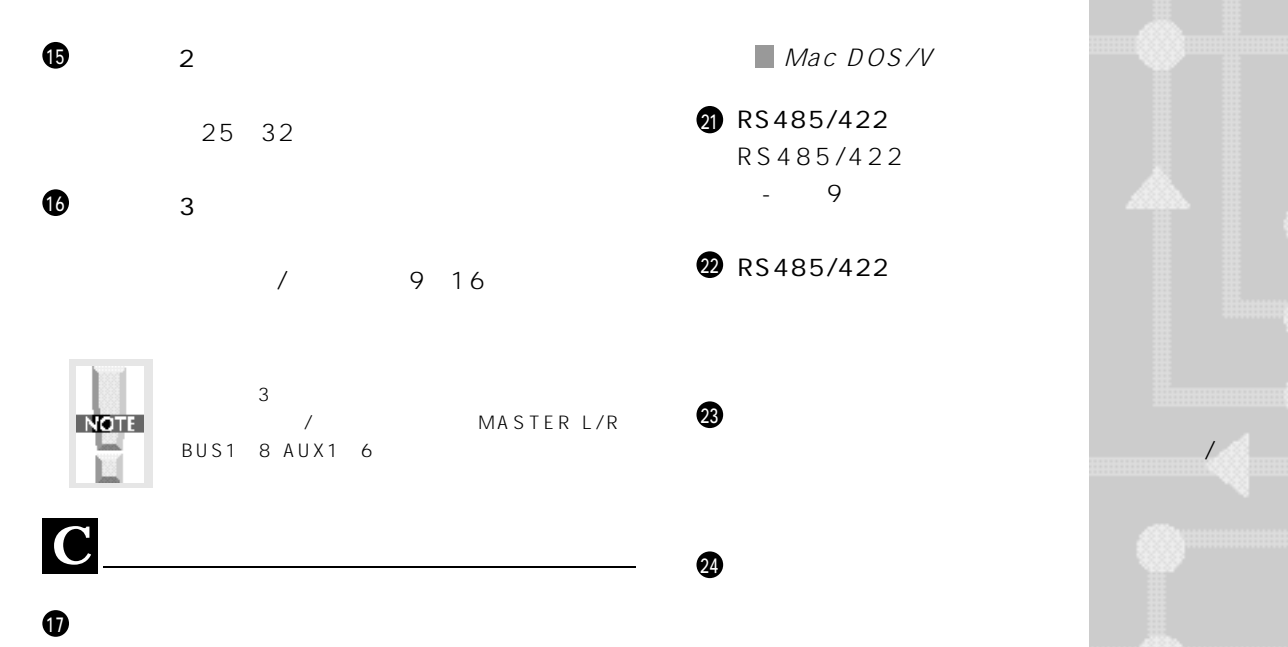

バックON/O オートメイションR CON/O

 $\lambda$  $\bigcirc$  $\bf \Phi$ 

 $8$ 

 $\boldsymbol{\Phi}$ 

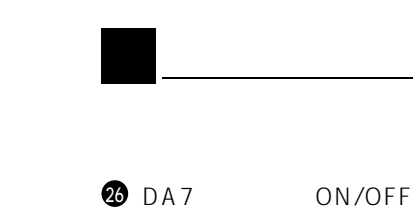

**SMPTE&V-SYNCオプション カード スロット The SMP External Advisory SMP External Advisory SMP External Advisory SMP External Advisory SMP External Advis** るスロットです。このカードを装着するとSMP 入力とV-S NC(B B.の入力が可能になります。

 $\boldsymbol{v}$ 

 $\bf \Phi$ 

RAMSA DA7 REFERENCE BOOK

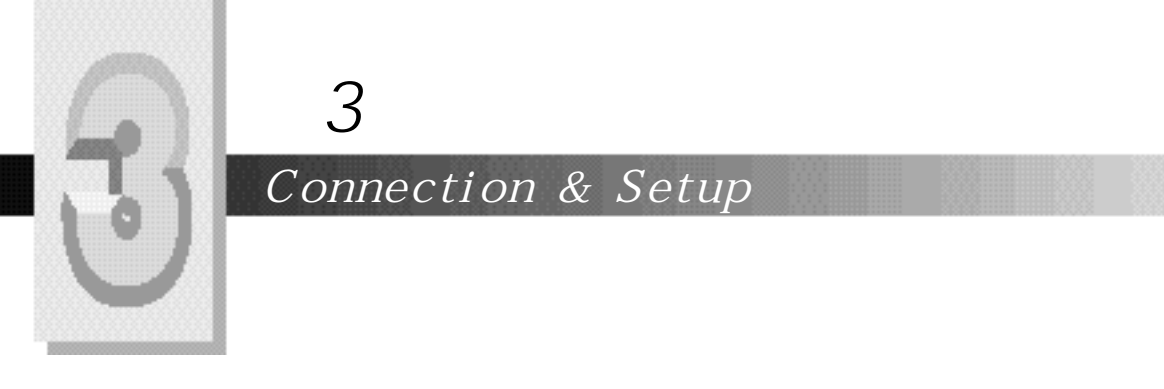

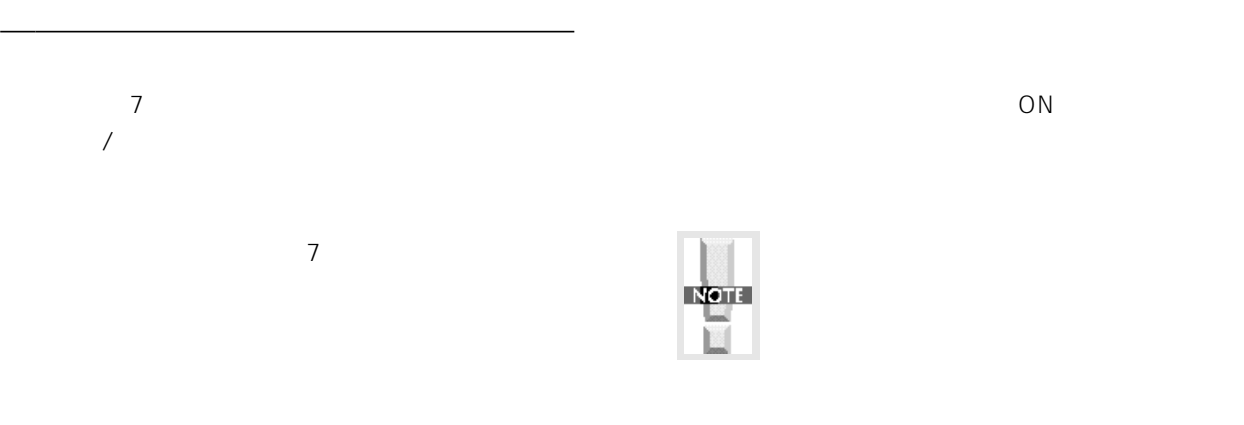

## *DA7 OPTION & ACCESALY*

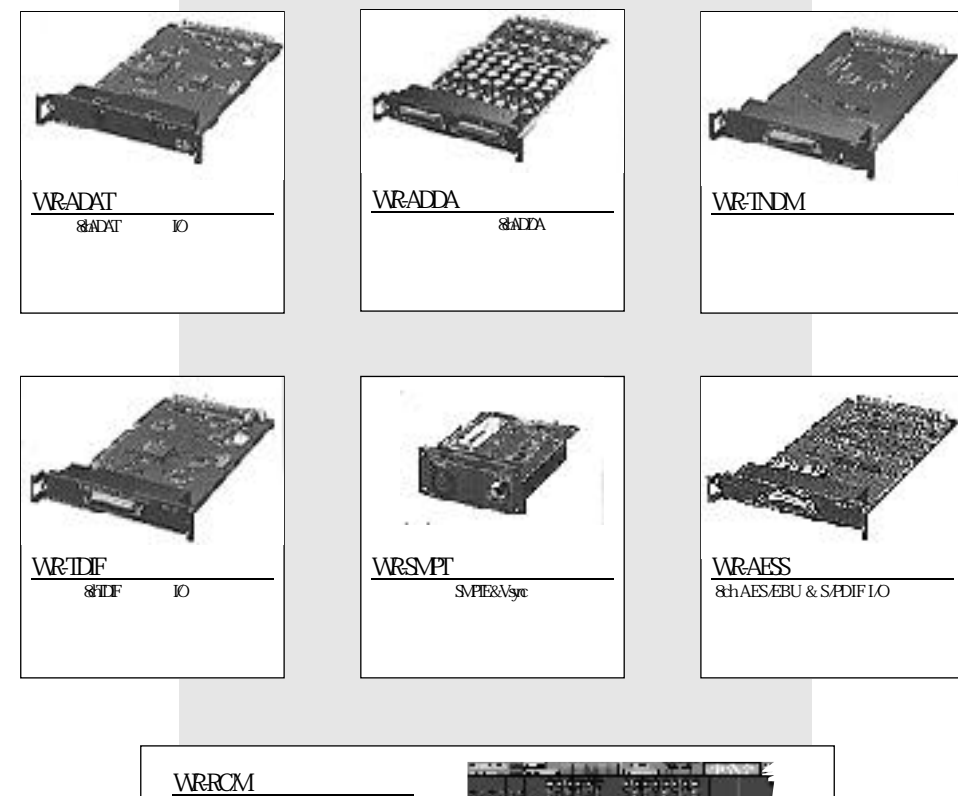

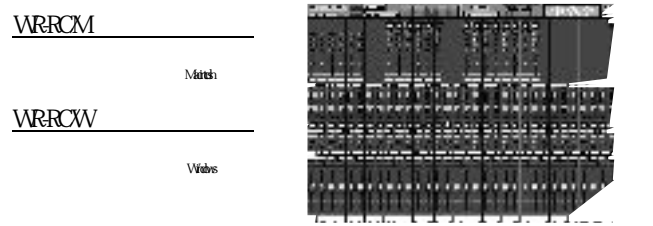

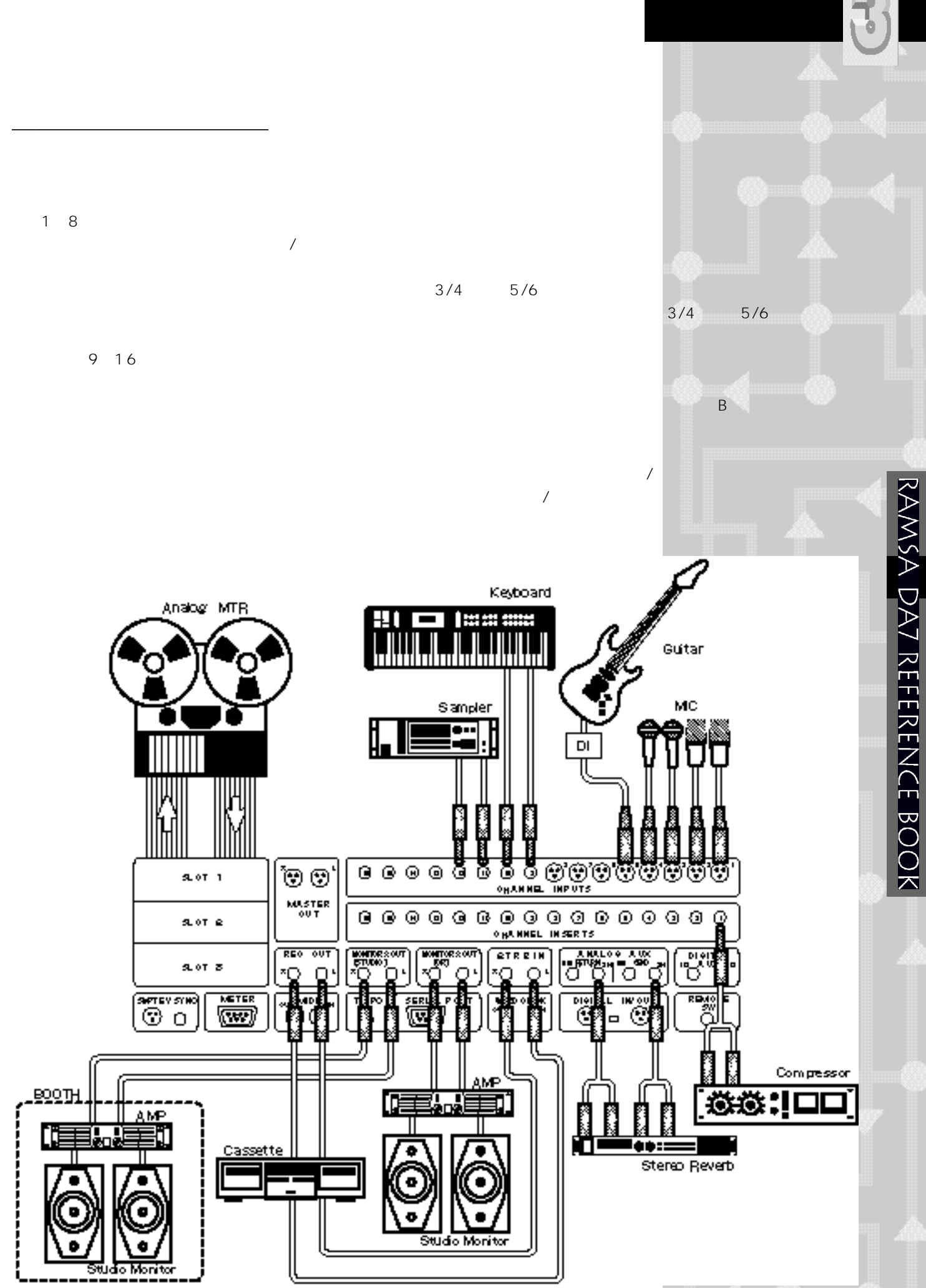

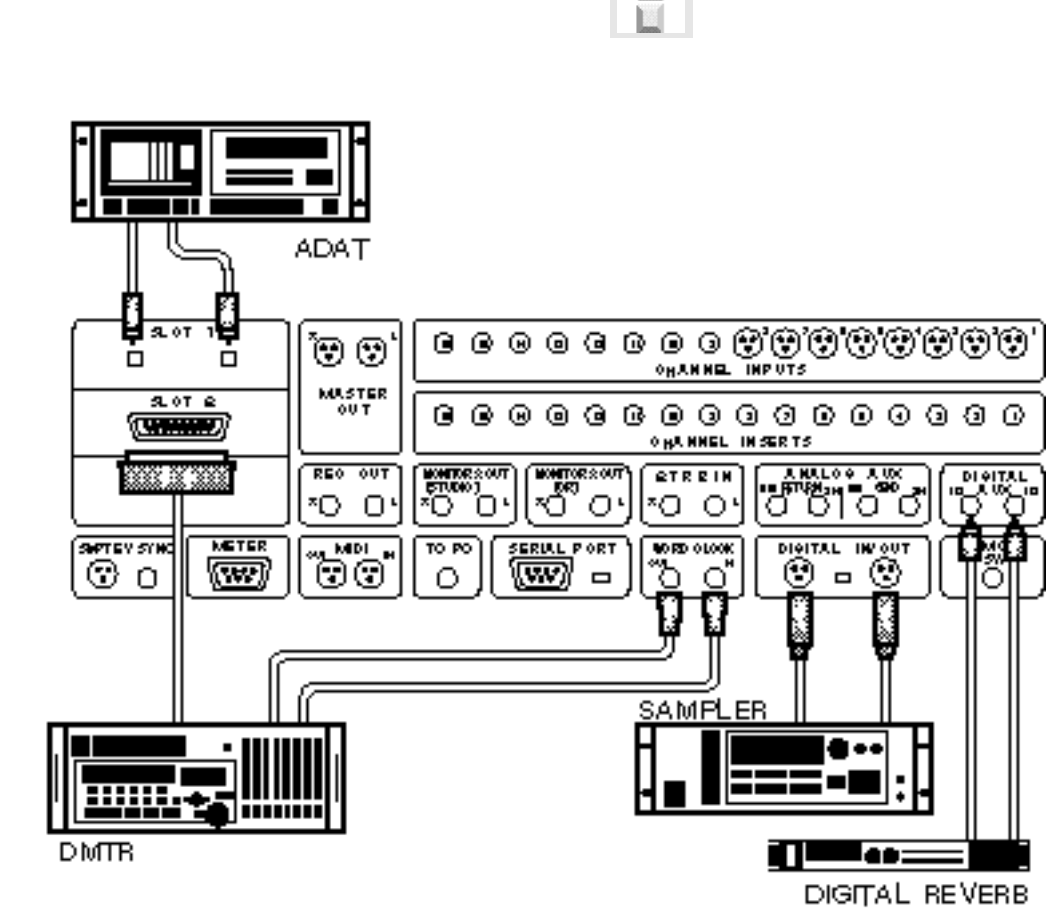

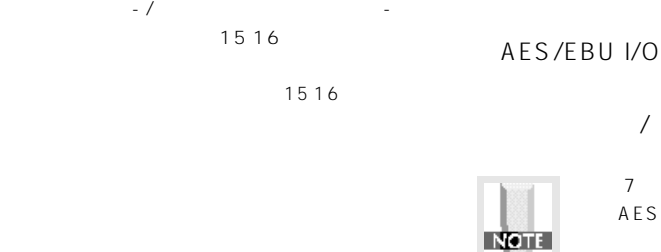

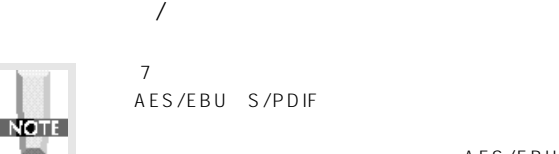

AES/EBU

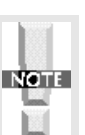

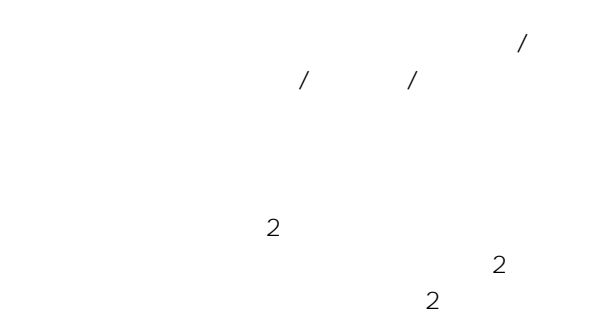

N/OUTです。このOUT端子には、MA

*デジタル信号系の接続*

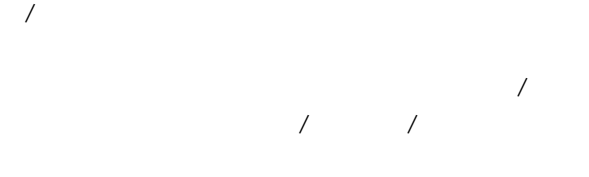

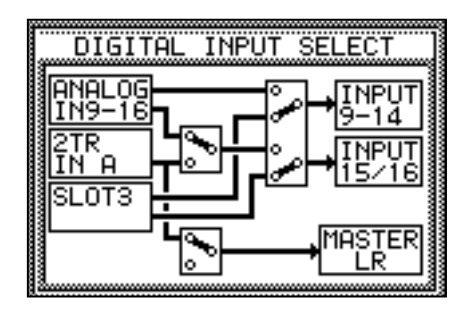

 $1/2$  /  $\overline{\phantom{a}}$ 

a-dat I/O<br>I/O

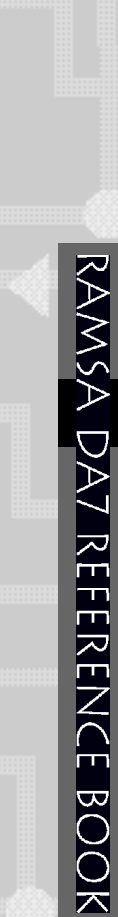

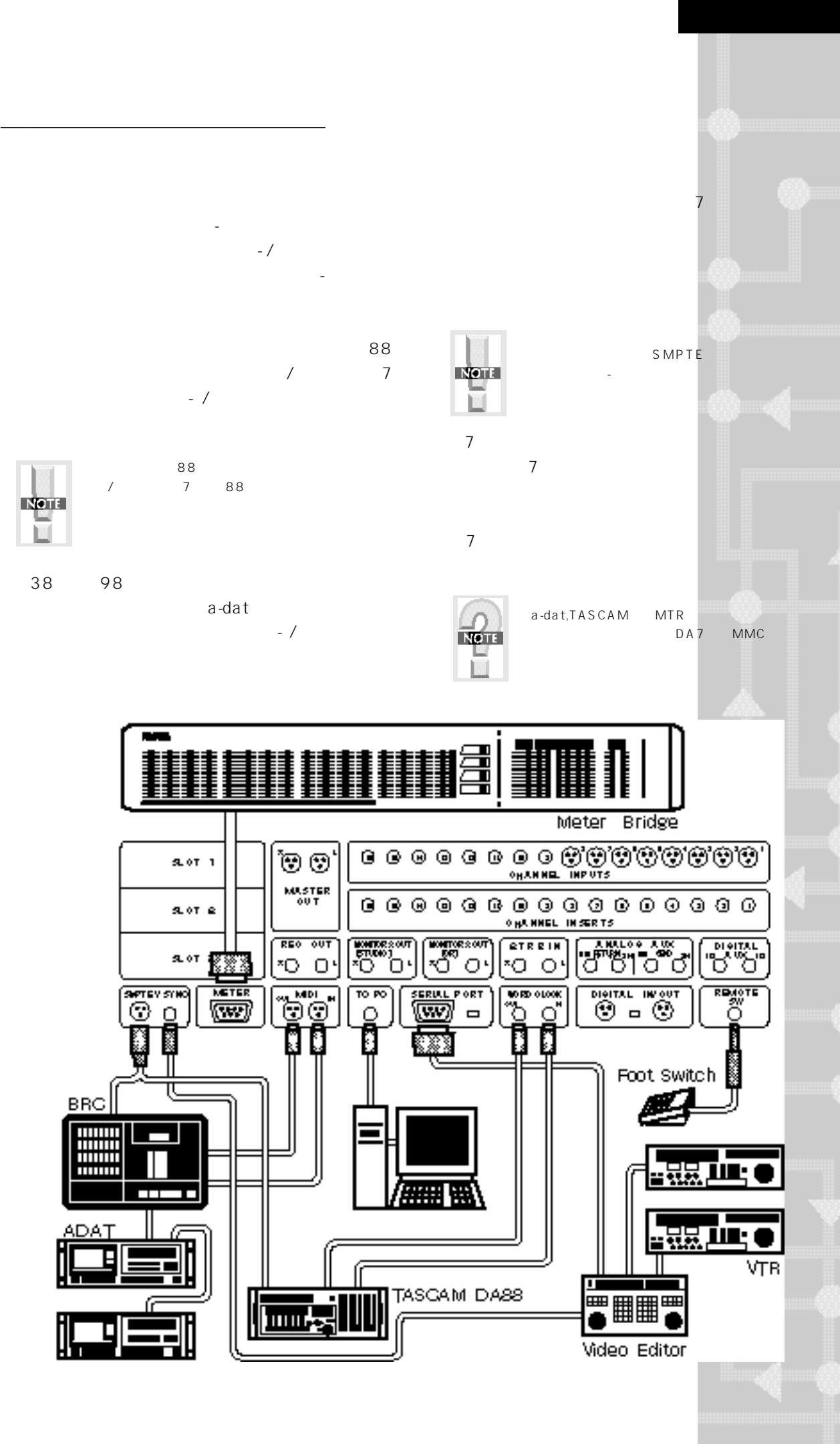

*Basic Operation of the DA7*

*第4章 DA7の基本操作*

 $7$  $7$ 

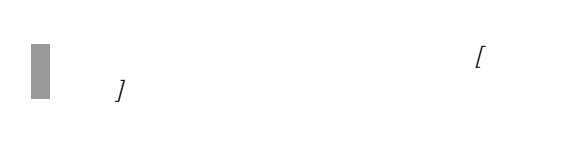

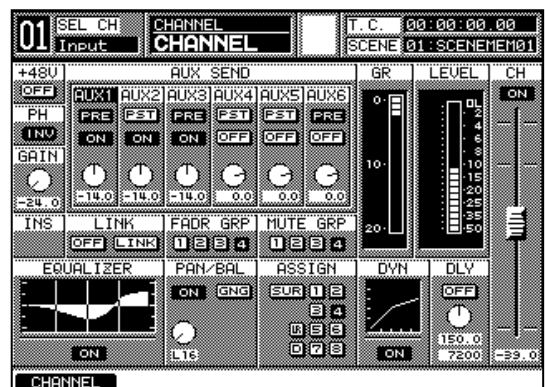

*目でわかります。DA7の基本画面です。* そしてEQ、 AN/BUSAS GN、DYNAMICS/

*フリップ切り替えを使いこなそう!*  $16$  $\sim$  32 1 16 17 32

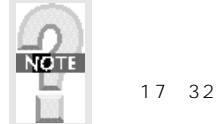

 $\sim$  2  $1 \quad 16$ 

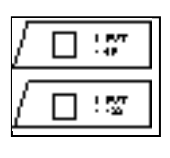

 $\overline{4}$  $8$ 

 $\overline{\phantom{a}}$  $1~8$ 

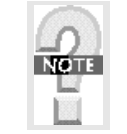

MASTER SELECT AUX/BUS<br>1 8 0  $1~8$ 

# RAMSA DA7 REFERENCE BOOK

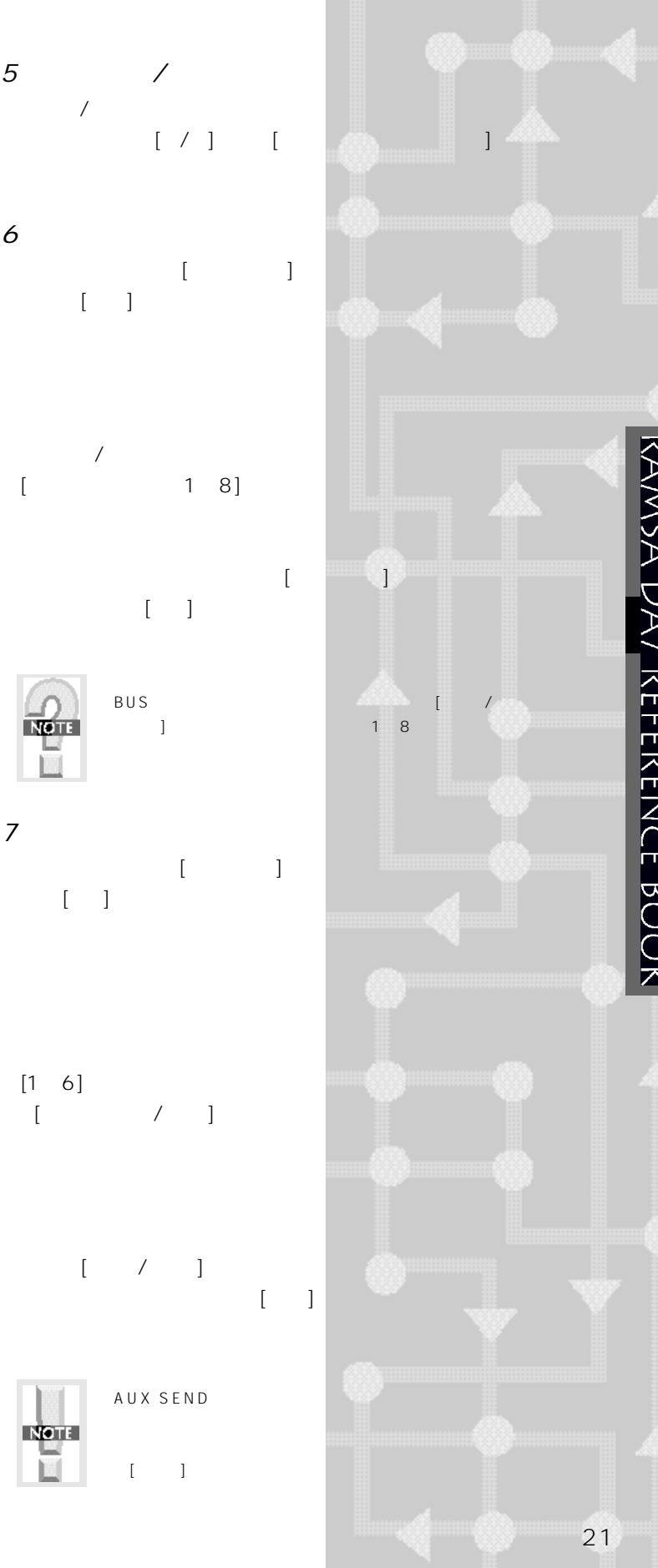

*7の基本操作*

 $\begin{bmatrix} \cdots & \cdots & \cdots \end{bmatrix}$ 

 $\begin{array}{ccc} \text{I} & \text{I} & \text{I} \end{array}$ 

 $\begin{bmatrix} 1 & 1 \end{bmatrix}$ 

 $[ \begin{array}{ccc} \hline \end{array} \begin{array}{ccc} \hline \end{array} \end{array} \begin{array}{ccc} \hline \end{array} \end{array} \begin{array}{ccc} \hline \end{array}$ 

**NOTE** 

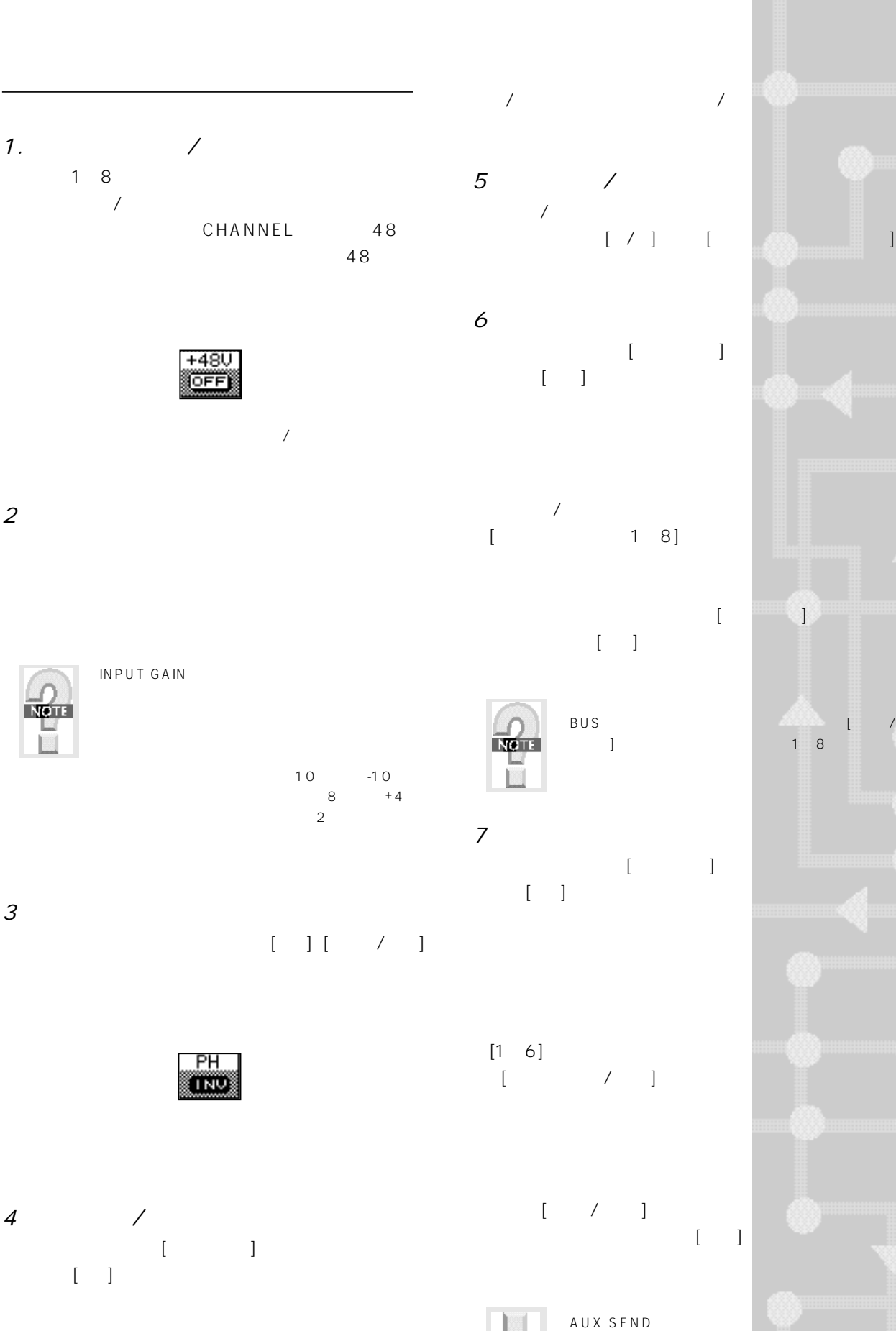

 $\sqrt{2\pi}$  $\begin{array}{ccc} \nearrow & \hspace{1.5cm} & \hspace{1.5cm} & \hspace{1.5cm} & \hspace{1.5cm} \end{array}$ 

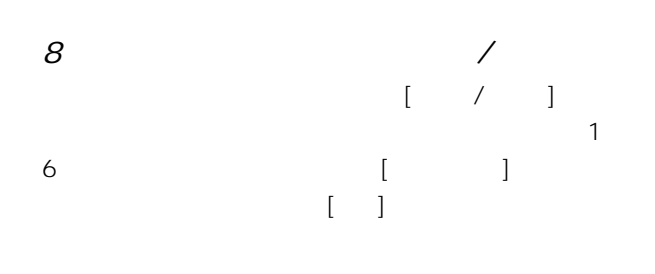

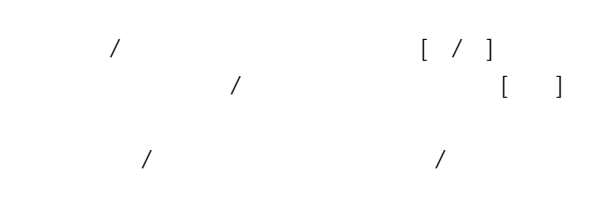

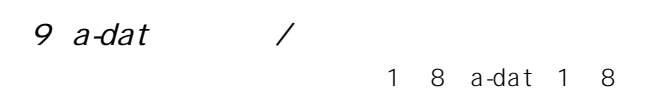

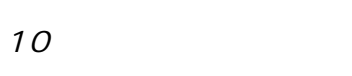

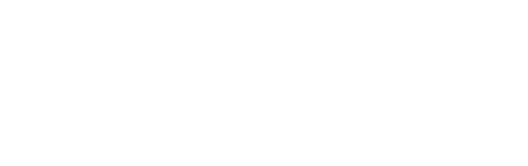

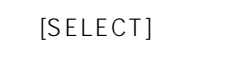

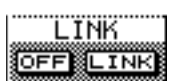

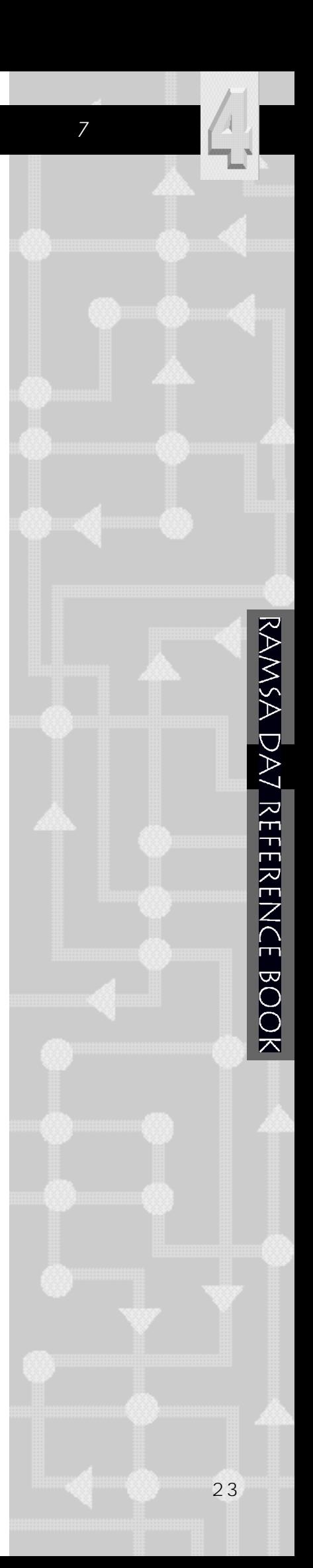

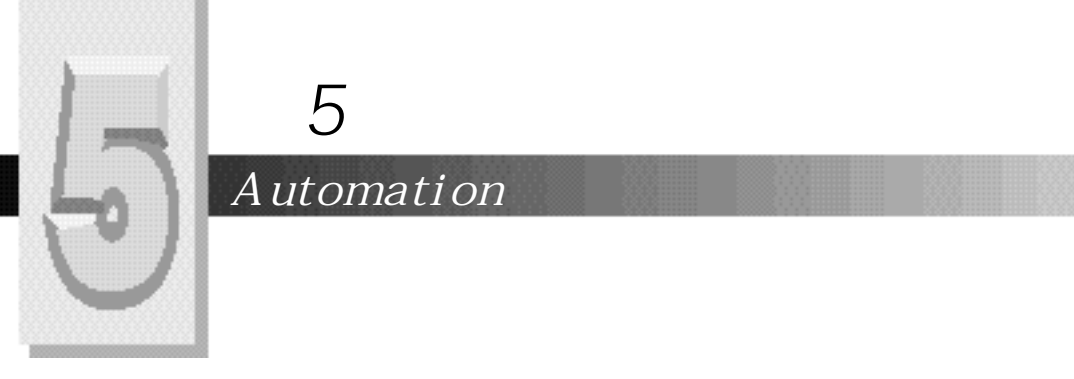

## *Automation*

*オートメイションの準備*

 $7$ 

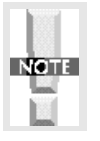

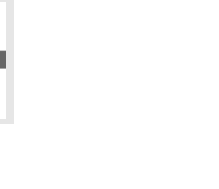

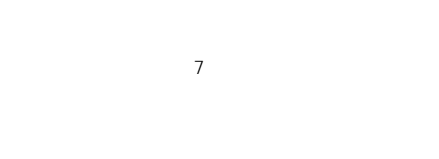

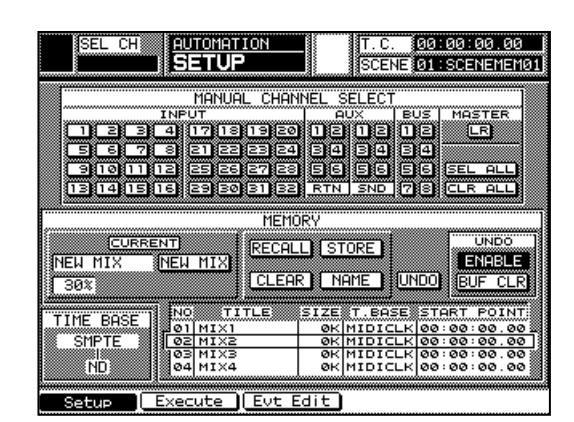

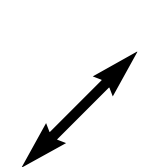

**TEU** 

ĨÑÊ

SEL CH

██

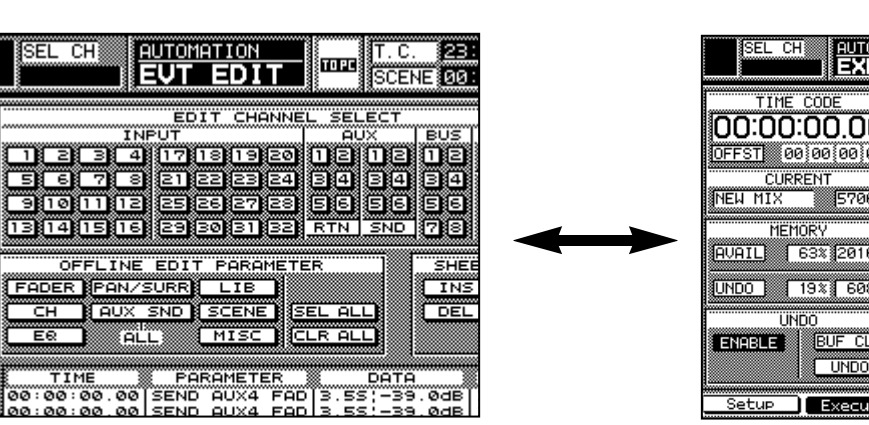

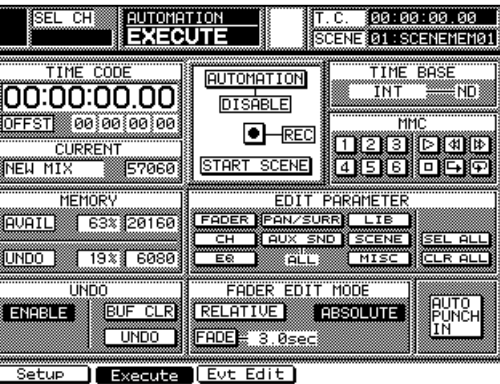

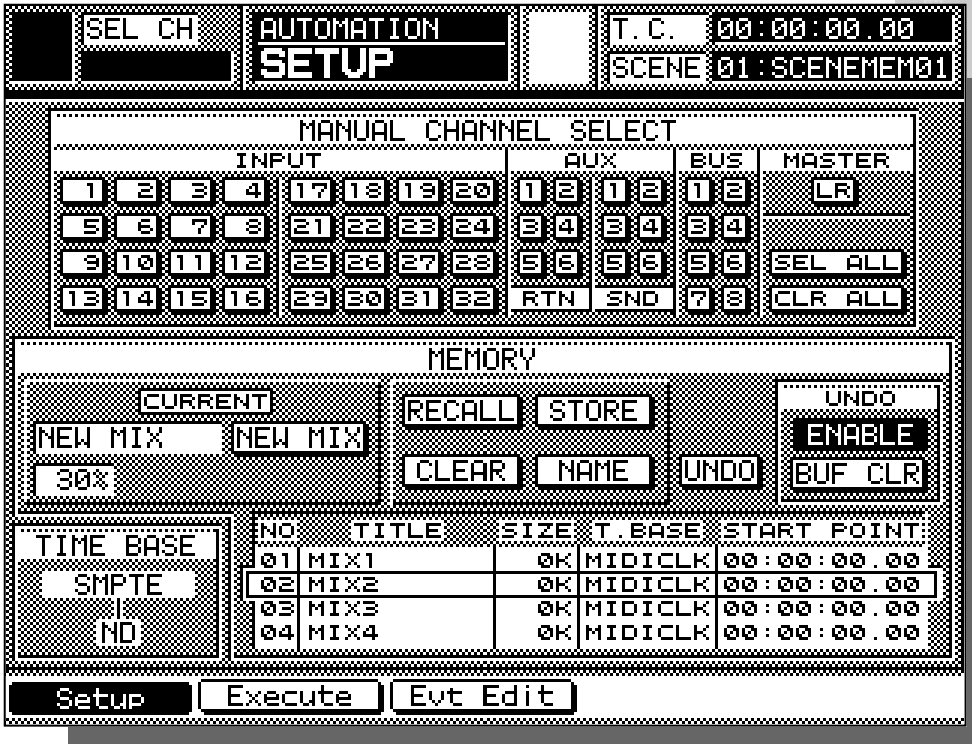

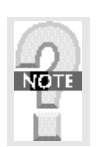

*オートメイションのセットアップ*

 $3$ 

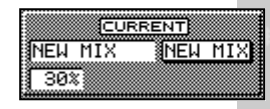

なんだ

EW Xにカーソルを提供している。  $\frac{1}{2}$  , where  $\frac{1}{2}$  ,  $\frac{1}{2}$  ,  $\frac{1}{2}$  ,  $\frac{1}{2}$  ,  $\frac{1}{2}$  ,  $\frac{1}{2}$  ,  $\frac{1}{2}$ きがいしましたくなります。  $\sim$  1  $-4$  $\mathcal{L}(\mathcal{R})$  -  $\mathcal{L}(\mathcal{R})$  -  $\mathcal{L}(\mathcal{R})$  -  $\mathcal{L}(\mathcal{R})$  -  $\mathcal{L}(\mathcal{R})$ ておきます。NAMEED R画面が現れるので、適当

マニュアル・チャンネルの裏技として<br>アルトラインスルの裏技として<br>マニュアル・サイズ ーダに対しておき、キャンネルを設定しておき、 <u>RECHERCHER (1988)</u> ルをおこないます。一度記録したデータでオートメイシ  $\mathcal{A} = \{ \mathcal{A} \in \mathbb{R}^n \mid \mathcal{A} \in \mathbb{R}^n \mid \mathcal{A} \in \mathbb{R}^n \mid \mathcal{A} \in \mathbb{R}^n \mid \mathcal{A} \in \mathbb{R}^n \mid \mathcal{A} \in \mathbb{R}^n \mid \mathcal{A} \in \mathbb{R}^n \mid \mathcal{A} \in \mathbb{R}^n \mid \mathcal{A} \in \mathbb{R}^n \mid \mathcal{A} \in \mathbb{R}^n \mid \mathcal{A} \in \mathbb{R}^n \mid \mathcal{A} \in \mathbb{R$  $\mathbb{R}^n \rightarrow \mathbb{R}^n$ 

- マニュアル キャンネル キャンネル キャンネル サインス キャンネル サインス はんしょう はんしょう はんしょう はんしょう はんしょう はんしょう はんしょう はんしょう はんしょう はんしょう はんしょう はんしょう

チャンネル表示が反転するので確認します。

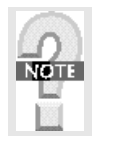

 $MIX \quad 4$ 

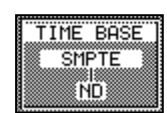

 $1.0.100:00:00.00$ 

 $24$ 

 $25$ っています。検出できない場合は、"--"で表示され

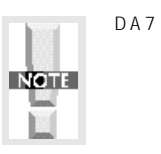

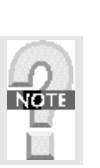

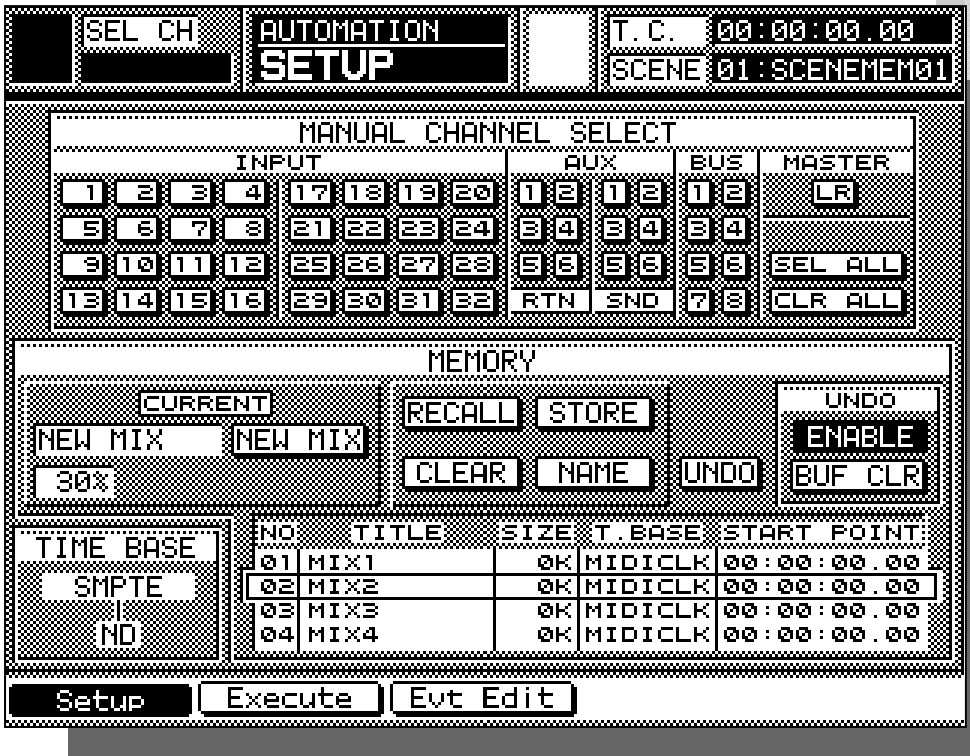

"  $00"$ 

オートメイションの記録を始めてからS TS の設定を変更したくなることはよくあります。この場合  $\mathcal{H}_\text{minmm}$ の項目であれば、そのパラメータをONにしてAUTO-ONE AB EXECUTIVE ABOVE ABOVE ABOVE ABOVE ABOVE ABOVE ABOVE ABOVE ABOVE ABOVE ABOVE A

したいチャンネルのS ECTボタンを押し、

**オートメイション パラメータの選択**

画面のE TP AME R部で、オートメイション記録 したいパラメータを選択します。 TP AME 項目にカーソルを合わせ、 Rボタンを押します。

Eにカーソルを合わせ、 Rボタンを押せば

実はS ARTSCENEの登録をしなくてもオートメイ ションを始めることができます。この場合最初にREC したち<sub>の</sub>状態がS ARTSCENE としてきるのは、

 $\mathcal{X}$  x  $\mathcal{X}$   $\mathcal{X}$   $\math$ ルーティング ルーティング (の)

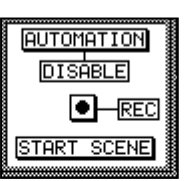

*オートメイションの記録*

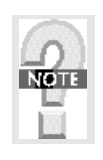

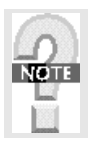

RAMSA DA7 REFERENCE BOOK

芦

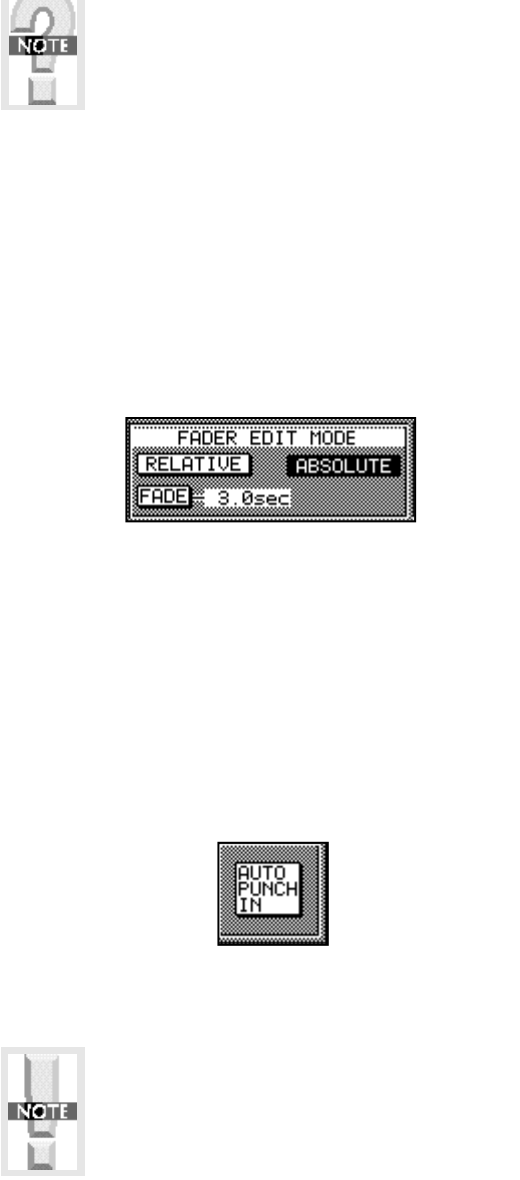

 $\sim$   $\sim$   $\sim$   $\sim$  1 0  $\sim$  SHFTFT  $\sim$  SHFTFT  $\sim$  SHFTFT  $\sim$  SHFTFT  $\sim$  SHFTFT  $\sim$  SHFTFT  $\sim$  SHFTFT  $\sim$  SHFTFT  $\sim$  SHFTFT  $\sim$  SHFTFT  $\sim$  SHFTFT  $\sim$  SHFTFT  $\sim$  SHFTFT  $\sim$  SHFTFT  $\sim$  SHFTFT  $\sim$  SHFTFT  $\sim$  SHFTFTTFT  $\sim$  SHFTFTTFT  $7<sub>9</sub>$  $\sqrt{ }$  $\overline{\phantom{a}}$ 

AUTO<br>PUNCH<br>IN

**THE ENERGY EDIT NODE**<br>**[RELATIVE] PASSOLUTE** 

FADE 3.0sec

 $\frac{1}{\sqrt{2}}$ 

**AUTOMATION DISABLE**  $\bigodot$ -REC **START SCENE** 

**RETE** 

 $\begin{picture}(20,20) \put(0,0){\line(1,0){15}} \put(15,0){\line(1,0){15}} \put(15,0){\line(1,0){15}} \put(15,0){\line(1,0){15}} \put(15,0){\line(1,0){15}} \put(15,0){\line(1,0){15}} \put(15,0){\line(1,0){15}} \put(15,0){\line(1,0){15}} \put(15,0){\line(1,0){15}} \put(15,0){\line(1,0){15}} \put(15,0){\line(1,0){15}} \put(15,0){\line(1$ 

 $\overline{\phantom{a}}$ 

 $\mathbf{M} = \mathbf{M} \times \mathbf{M}$ 

 $\lambda$ 

からもRECモードをON/OFFできます。これは両手

 $\overline{E}$  $\sqrt{a^2 + b^2}$ 

最初のパートからスタートし、チャンネルON/O Fや

 $\overline{7}$  $6\,$ 

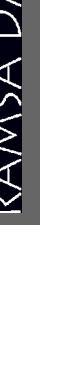

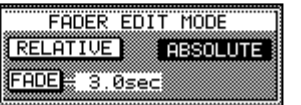

 $\overline{O}$ 

 $\mathbf{u} = \mathbf{u} + \mathbf{v}$ 

*オートメーションの修正*

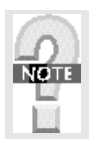

Paradic Corp. 30,000  $\alpha$  -Second contracts  $\alpha$ 

データとして出力している。 にはリアルタイムに記憶させています。  $\alpha$  and  $\beta$  and  $\beta$  and  $\beta$  and  $\beta$  and  $\beta$  and  $\beta$  and  $\beta$  and  $\beta$ いざとしては

納得のいくM Xができ上がったら、トラックダウンする レコーダ機器に録音します。これでMX作業は終了です。

*トラック・ダウン*

**KOTH** 

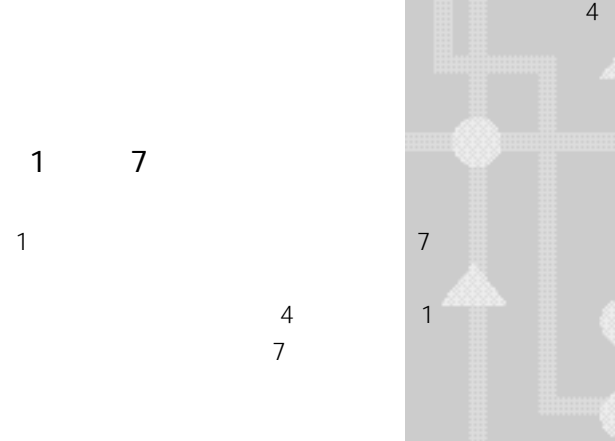

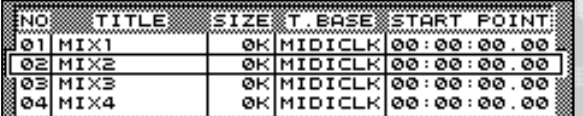

先は、 レコーダ(M ファイラー)の記録媒体に

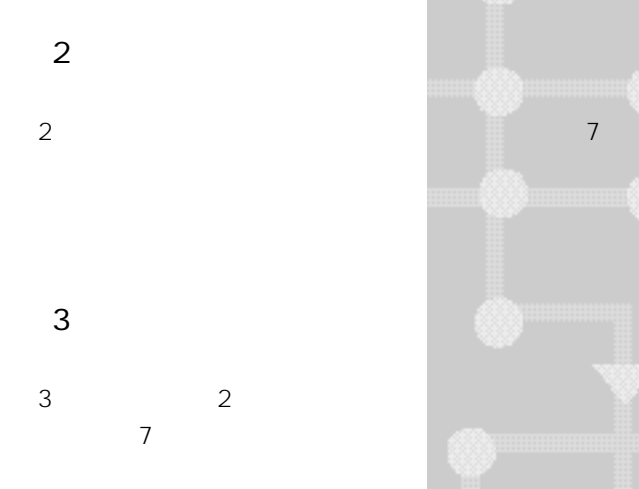

*■オートメイション・データの保存* er M X を修正する可能性がある。<br>サイトメイトメイト

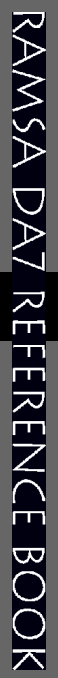

- **(4)コントロールチェンジデータで保存する**
- $4 \text{ }\alpha$

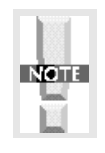

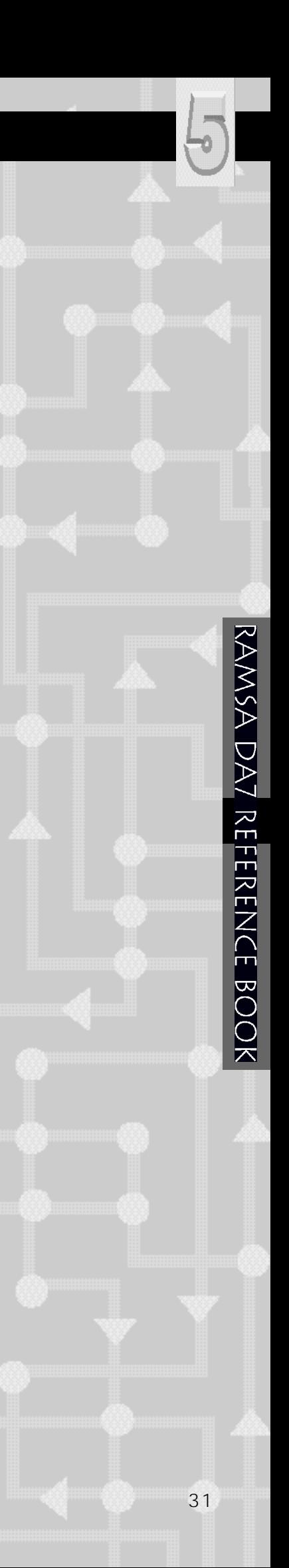

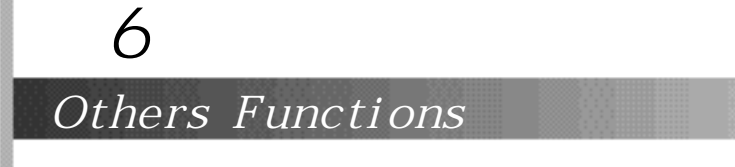

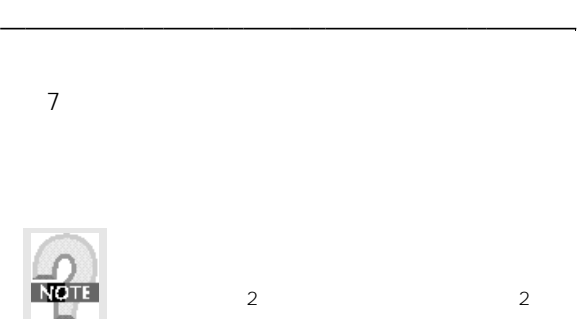

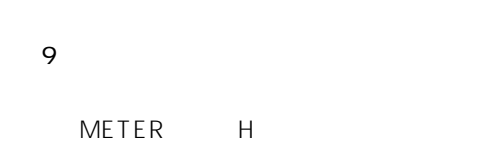

**(1)オール メモリ クリア(工場出荷状態になります)**

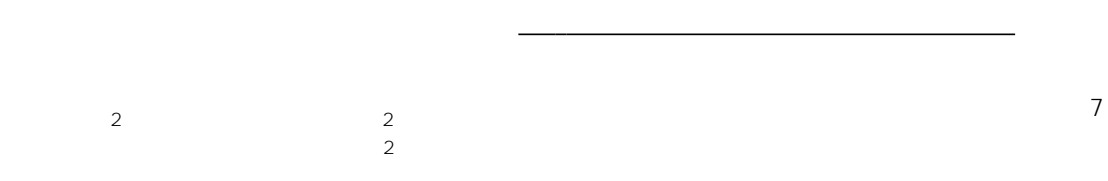

METER CHANNEL

MA STER SELECT ON

10

**(2)U eプログラム起動**

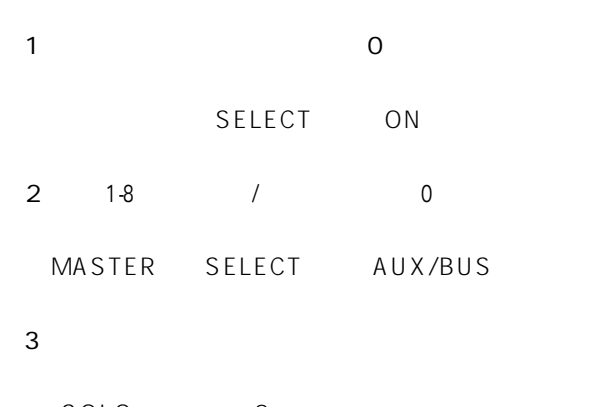

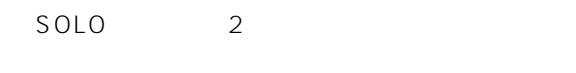

```
(4)モニタAのディマーのON/O
```
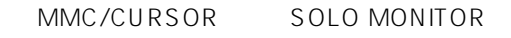

```
(5)モータ フェーダのON/O
```
M A S T E R S E LECT PAN/A S S IGN **D IRECT** 

**(6)NPUT9- 16のリアパネル入力/S T3入力の切替え**

MMC/CURSOR D-I/O

**(7)個別フリップの全解除**

 $I NP U T 1 - 16$   $I NP U T 1 7 - 3 2$  $2$ 

**(8)フェーダ・キャリブレーション**

IN PUT1-16 CUSTOM/MIDI

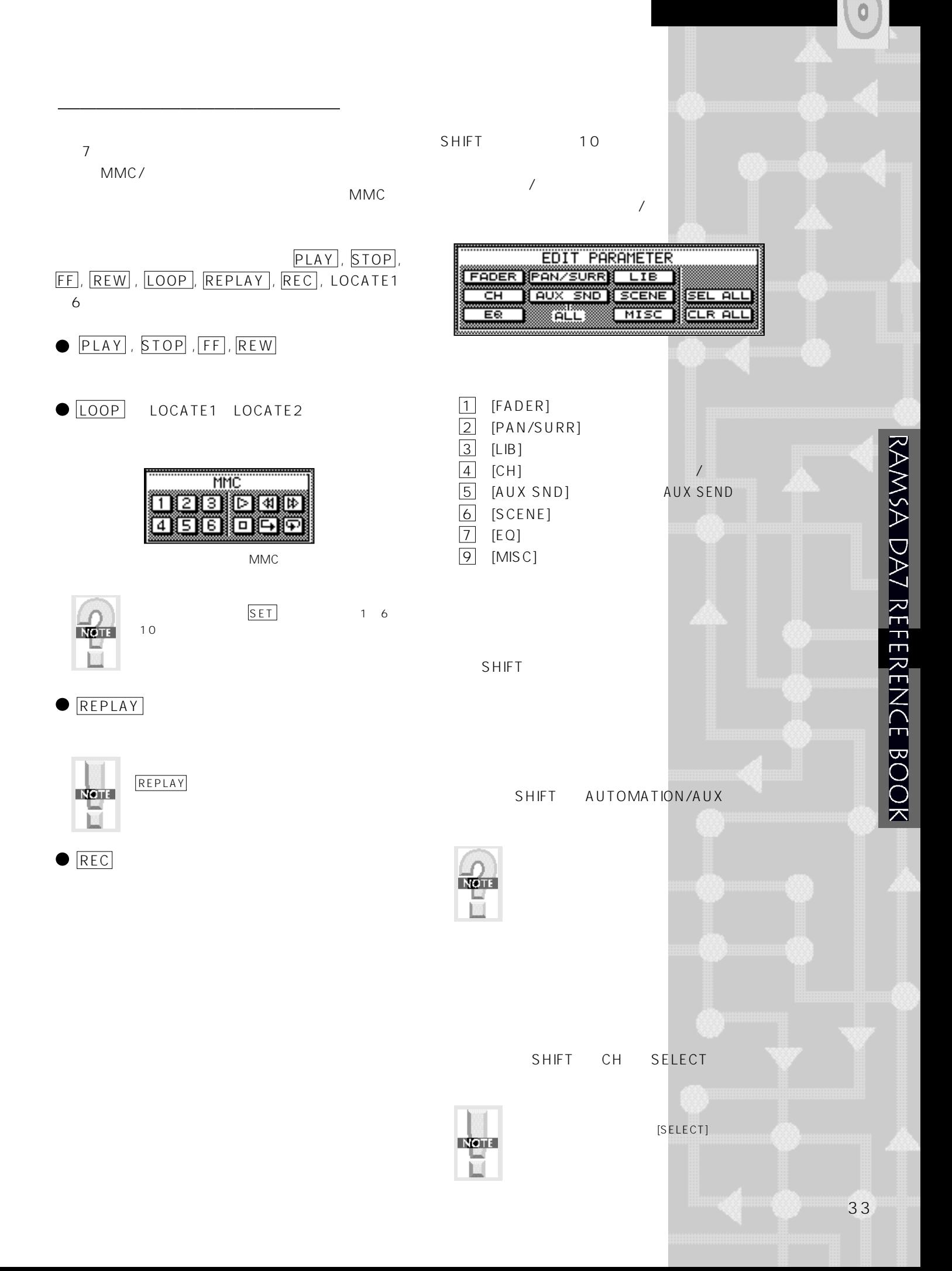

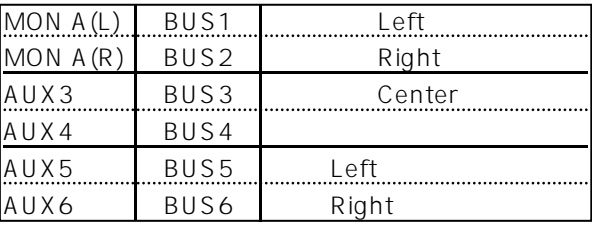

 $\overline{7}$  $16$ 

**DA7** 

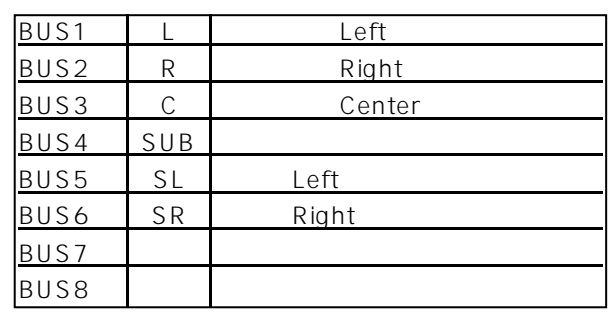

 $\overline{7}$ 

*サラウンド・パン*

 $18$  $5.1$ 

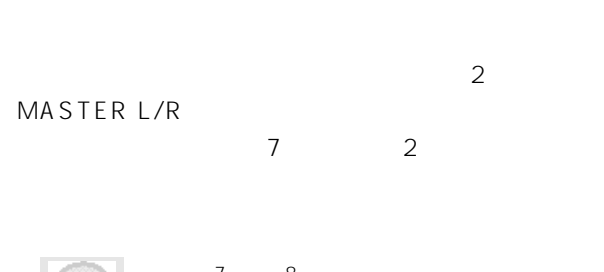

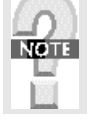

 $\overline{7}$  as  $\overline{8}$  $51$   $2$ 

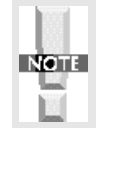

1  $8$  MTR  $\sim$  3  $\overline{3}$  and  $\overline{8}$  $7$ 

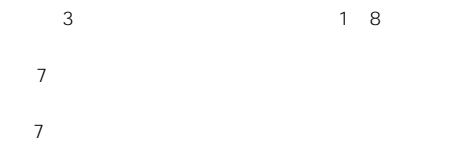

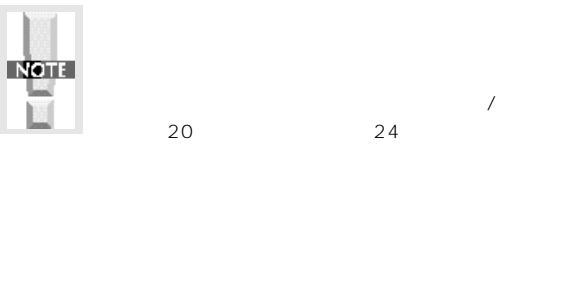

 $\sqrt{2}$ 

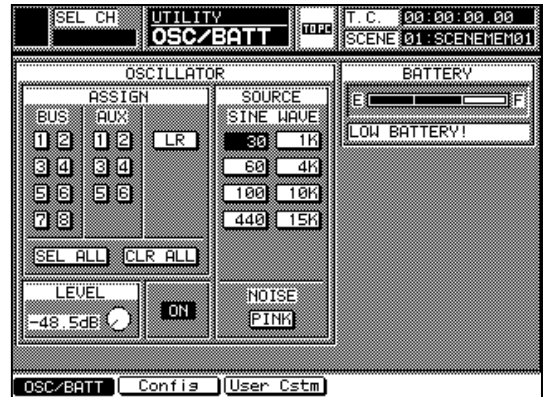

**ROTH** H

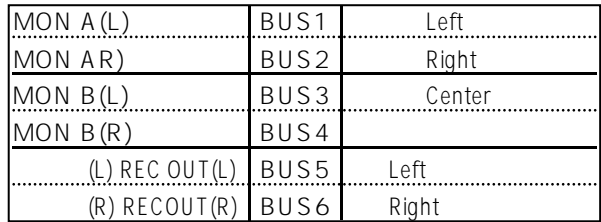

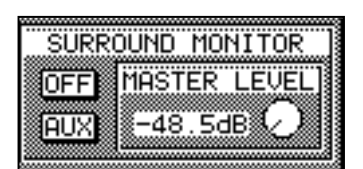

 $\begin{pmatrix} 1 & 1 \end{pmatrix}$ 

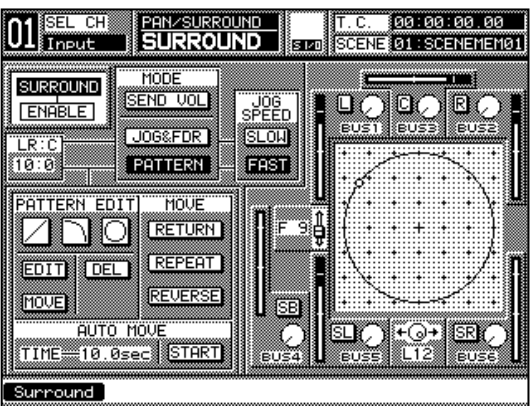

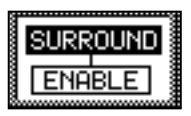

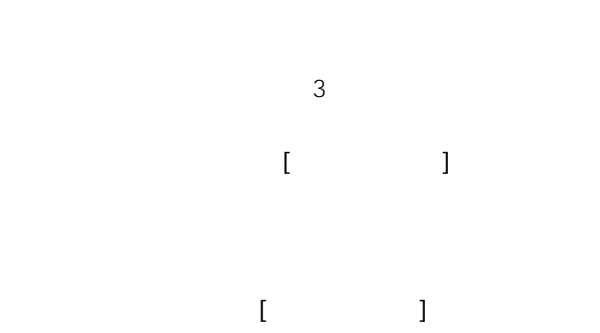

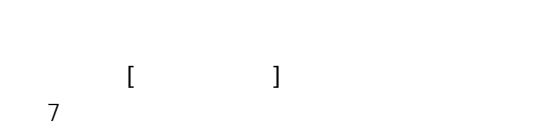

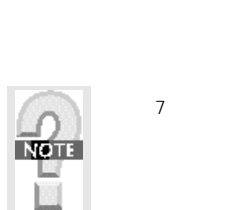

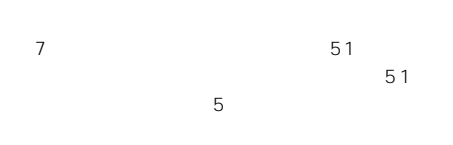

 $\hat{\sigma}$ RAMSA DA7 REFERENCE BOOK

35

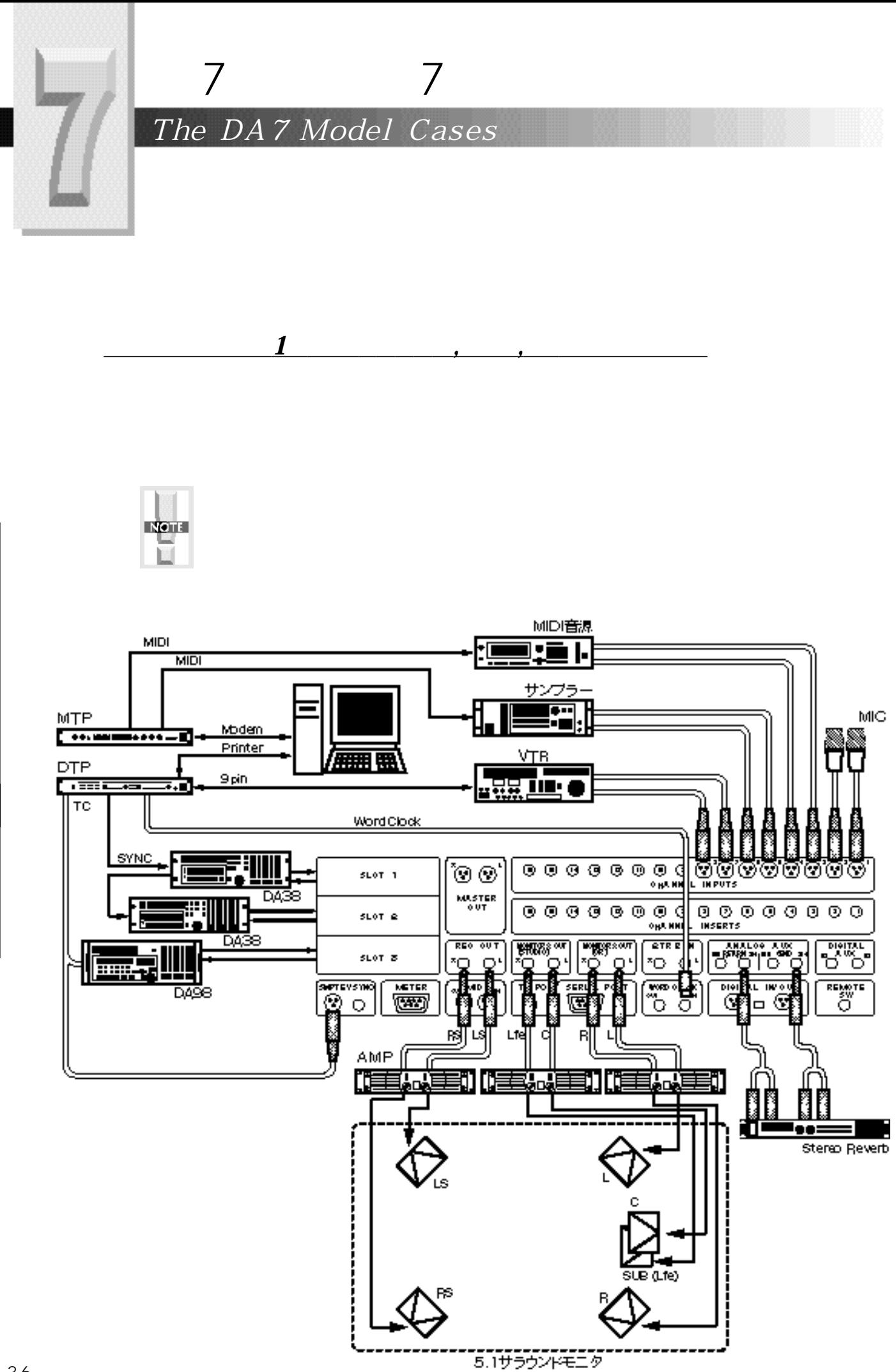

# RAMSA DA7 REFERENCE BOOK

*7の応用例* AS AM MTRの混合接続例を考えてみました。現実 reconnect the MTR and MTR and MTR and MTR and MTR and MTR and MTR and MTR and MTR and MTR and MTR and MTR and **や接続のシャンスの参考な**の参考などの参考などで、  $\overline{Z}$  $\frac{1}{\sqrt{2\pi}}$ しょうしょう スロット スロット スコース スコース スコース 3 8 3 3 9 8 ウンに対応できるように考えました。 a-d turns the second turns and  $\sim$  8  $\mu$  second turns and  $\sim$ チトラック レコーダで、この手のMTRのパイオニア レコーダ はちゃく はちゃく はちゃく はちゃく はちゃく はちゃく はちゃく れています。 Cを使う場合は別売りのBRCというリ モコンを返して入出力します。 ascame as a series as a series of  $\mathbf{8}$ DA8 8が最初に発売されました。TC機能と9Pnリ  $88$ 8 8 120  $\pm$  120  $\pm$  120  $\pm$  120  $\pm$  120  $\pm$  120  $\pm$  120  $\pm$  120  $\pm$ て対応しています。そして増設用にTC機能を削除し P8 88 9 9 2000 98 2010  $\sim$  SCAMS SCAMS SCAMS SCAMS SCAMS SCAMS SCAMS SCAMS SCAMS SCAMS SCAMS SCAMS SCAMS SCAMS SCAMS SCAMS SCAMS SCAMS الکامی السیسسسسسس کا تاکیل کامیابی کامیابی است. این کامیابی است که است که است که بالا کامی که است که است که اس<br>است که است که است که است که است که است که است که است که است که است که است که بالا که است که است که است که است 映像関係に多く使われています。 MTROMA D (D lTmeP e) て行います。この機器はMacのP rポートに接続 ーー・コンプリー SPN の場合 SCAM の場合 SCAM の場合 情報の March 2012 - SCAME SCAME SCAME SCAME SCAME SCAME SCAME SCAME SCAME SCAME SCAME OK P number of  $\mathcal{P}$  number of  $\mathcal{P}$ ラック<br>ラックダウン も出来るようにしてみました。<br>ラックダウンも出来るようにしてみました。 ドはインターナルにしてこの機器をMTR系のマスタ ーにします。そしてワードクロック出力をDA7につなる。 to the set of the set of the set of the set of the set of the set of the set of the set of the set of the set o  $\mathcal{L}(\mathbb{R}^3)$  and  $\mathcal{L}(\mathbb{R}^3)$  and  $\mathcal{L}(\mathbb{R}^3)$  $\overline{D}$ 

 $3\quad 5.1$ 

28<br>08<br>08<br>08

**ROTH** ū

のデータの中にはMT(M IT e…ミディ Ma …ミディー マシン コントロール て使うのかトラックダウンを主体として使うのか − <del>мара со совета со совета со совета со совета со совета со совета со совета со совета со совета со совета со</del> DA7 - DA7 - DA7 - DA7 - DA7 - DA7 - DA7 - DA7 - DA7 - DA7 - DA7 - DA7 - DA7 - DA7 - DA7 - DA7 - DA7 - DA7 - DA a-dtと MTRです。 S/E UやS/P またはアナログI/Oボードを使えば他の全ての機器としています。  $\frac{1}{2}$ 

 $\overline{1}$ 

 $\sqrt{ }$  $\sqrt{ }$  $\frac{1}{\sqrt{m}}$ 

## **A7との接続**

 $\overline{7}$ 

37

## $5.1$  $7$

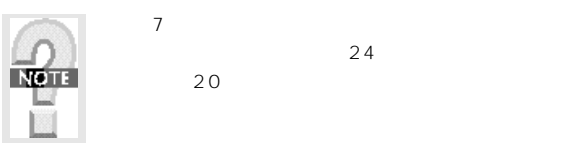

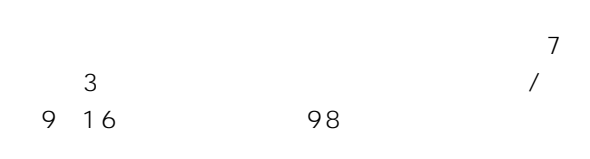

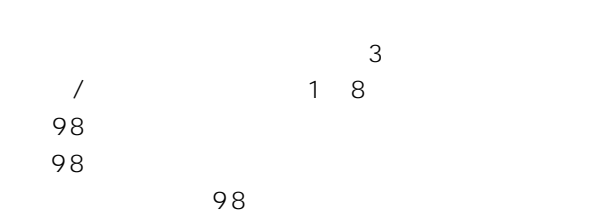

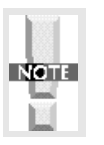

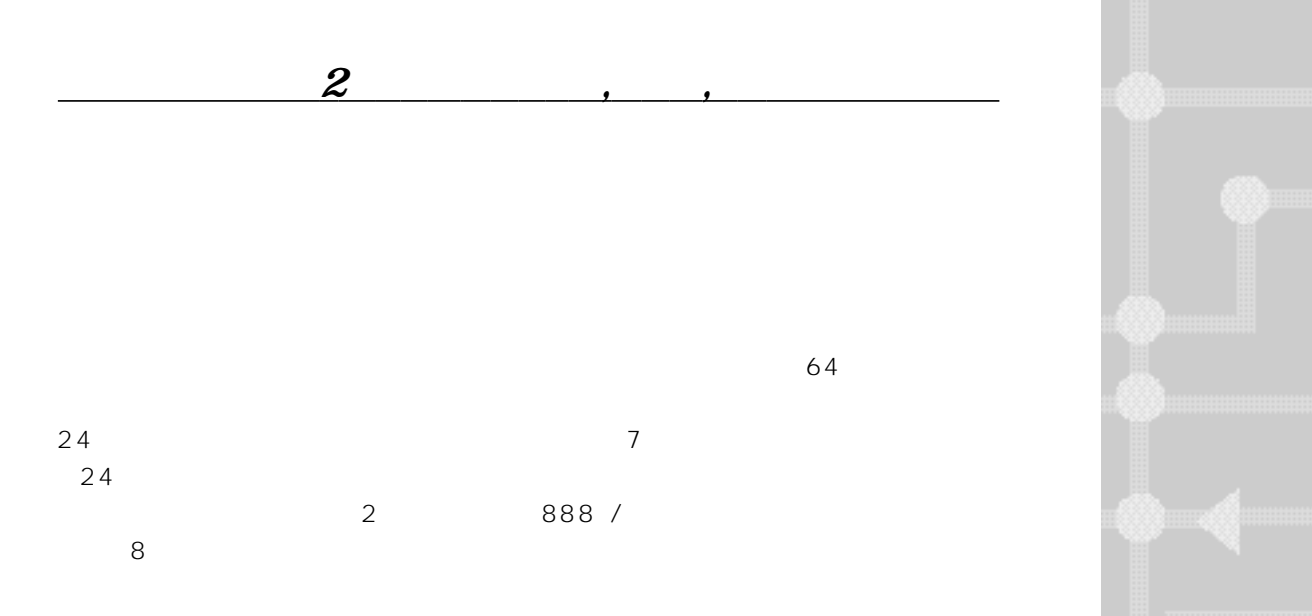

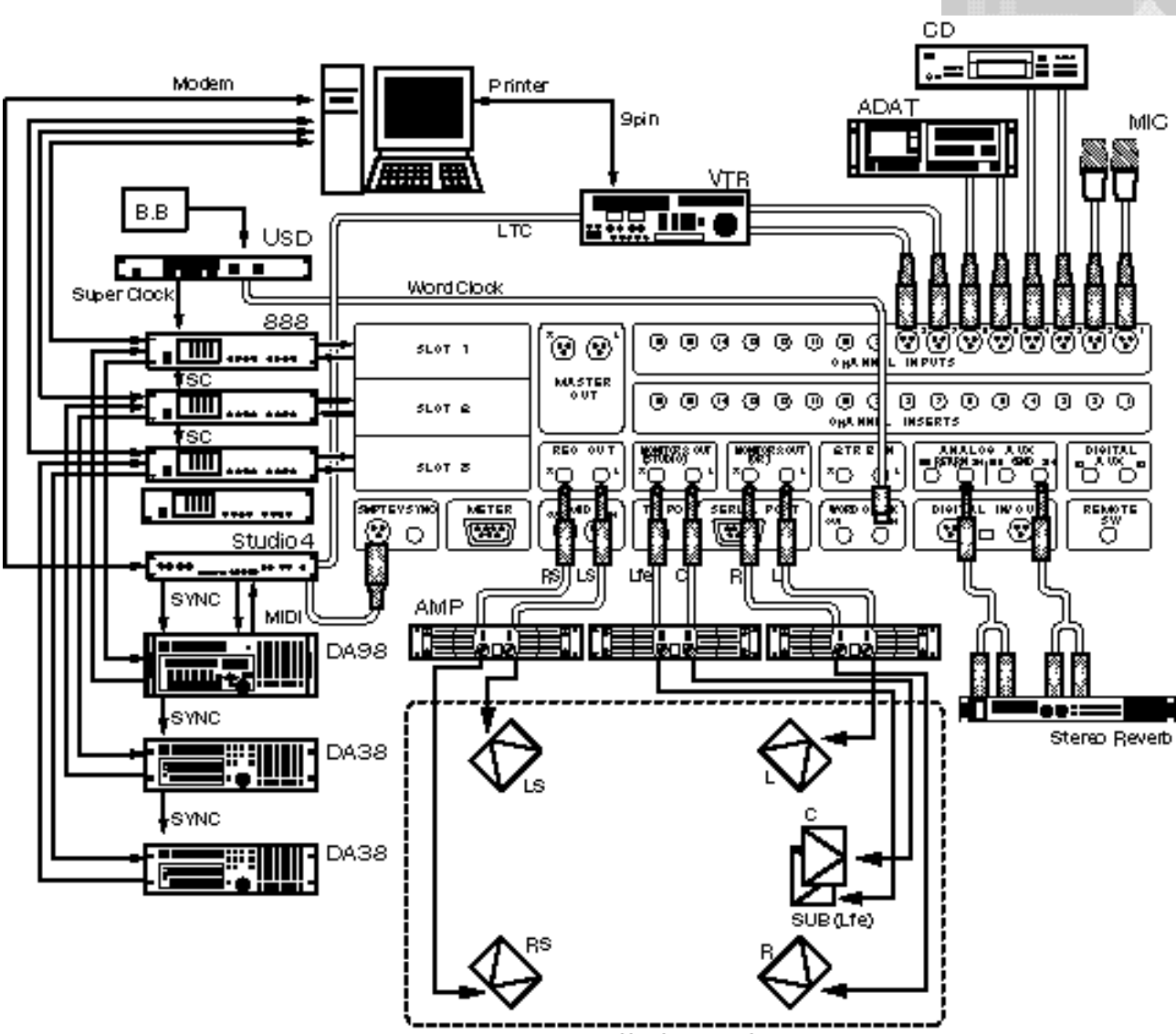

5.1サラウンドモニク

## RAMSA DAT REFERENCE BOOK

*7の特徴と概要*

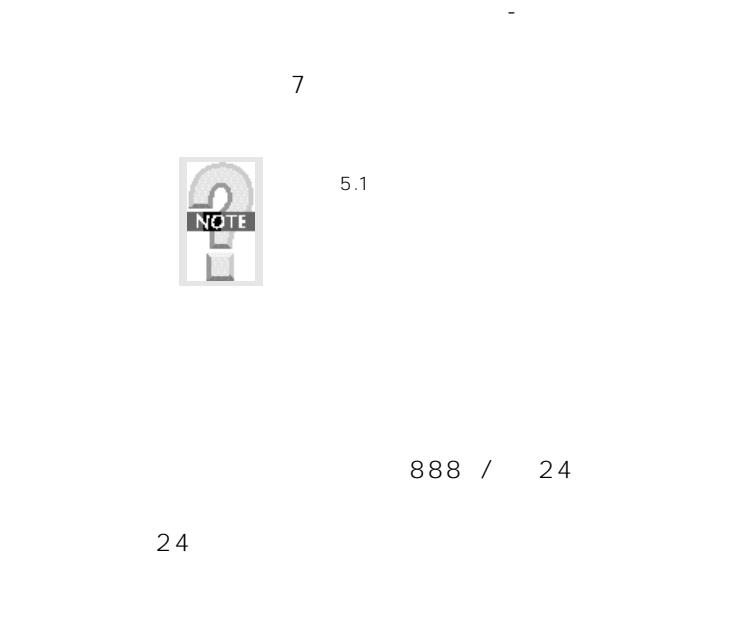

**A7の役割**

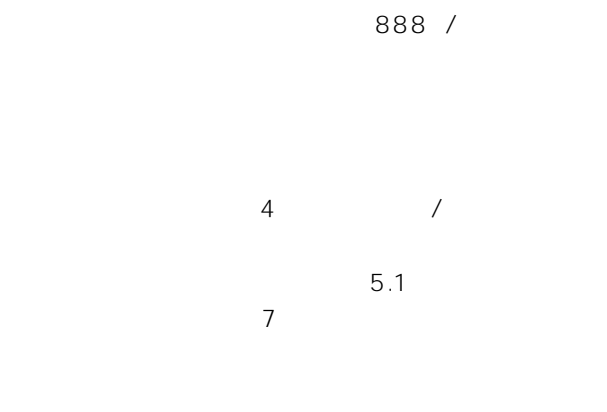

## **888** /

8 8 8 7

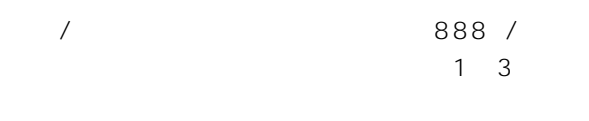

 $5.1$ 

888 / 24

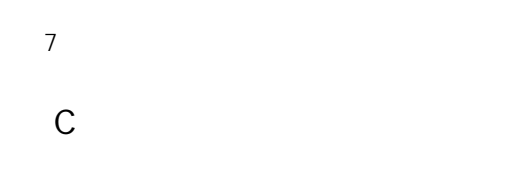

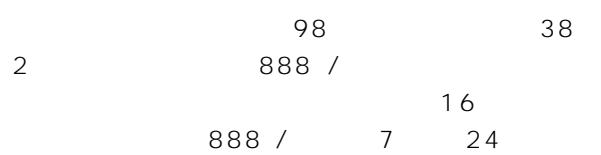

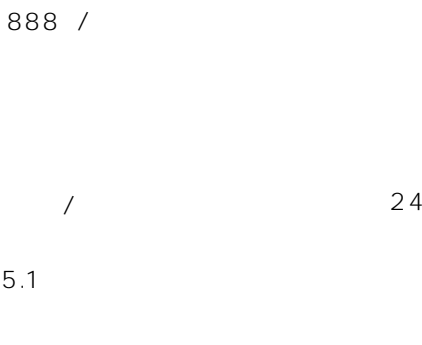

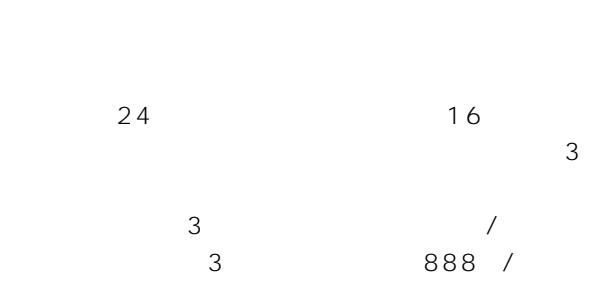

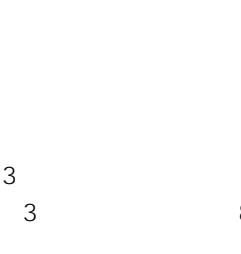

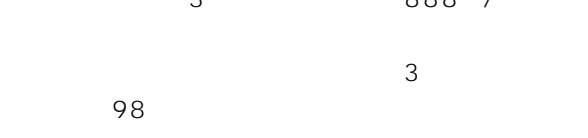

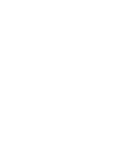

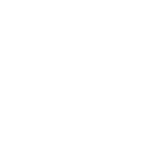

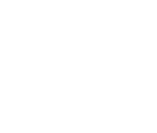

**NOTE** 

 $24$ 

 $\sim$  16

 $4$  98  $38$ 

 $\overline{7}$  $\begin{array}{ccccccccc}\n & 1 & 8 & & & & & 3 & 888 & / & 1 \\
8 & & & & & & & & & \\
\end{array}$  $8$ 

 $8$  $888$  /Oecretary sets and  $888$  /Oecretary sets and  $888$  /Oecretary sets and  $888$  /Oecretary sets and  $988$  /Oecretary sets and  $988$  /Oecretary sets and  $988$  /Oecretary sets and  $988$  /Oecretary sets and  $988$  /Oecret

| 000 / |
|-------|
| 24    |
|       |

40

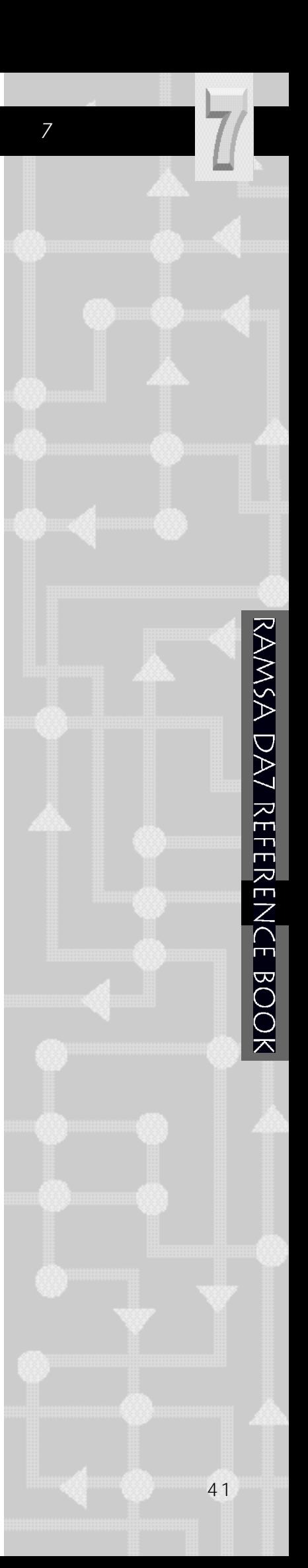

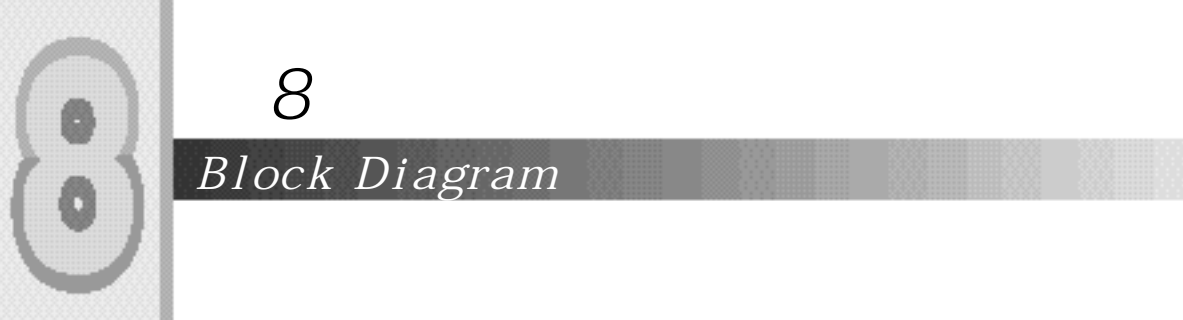

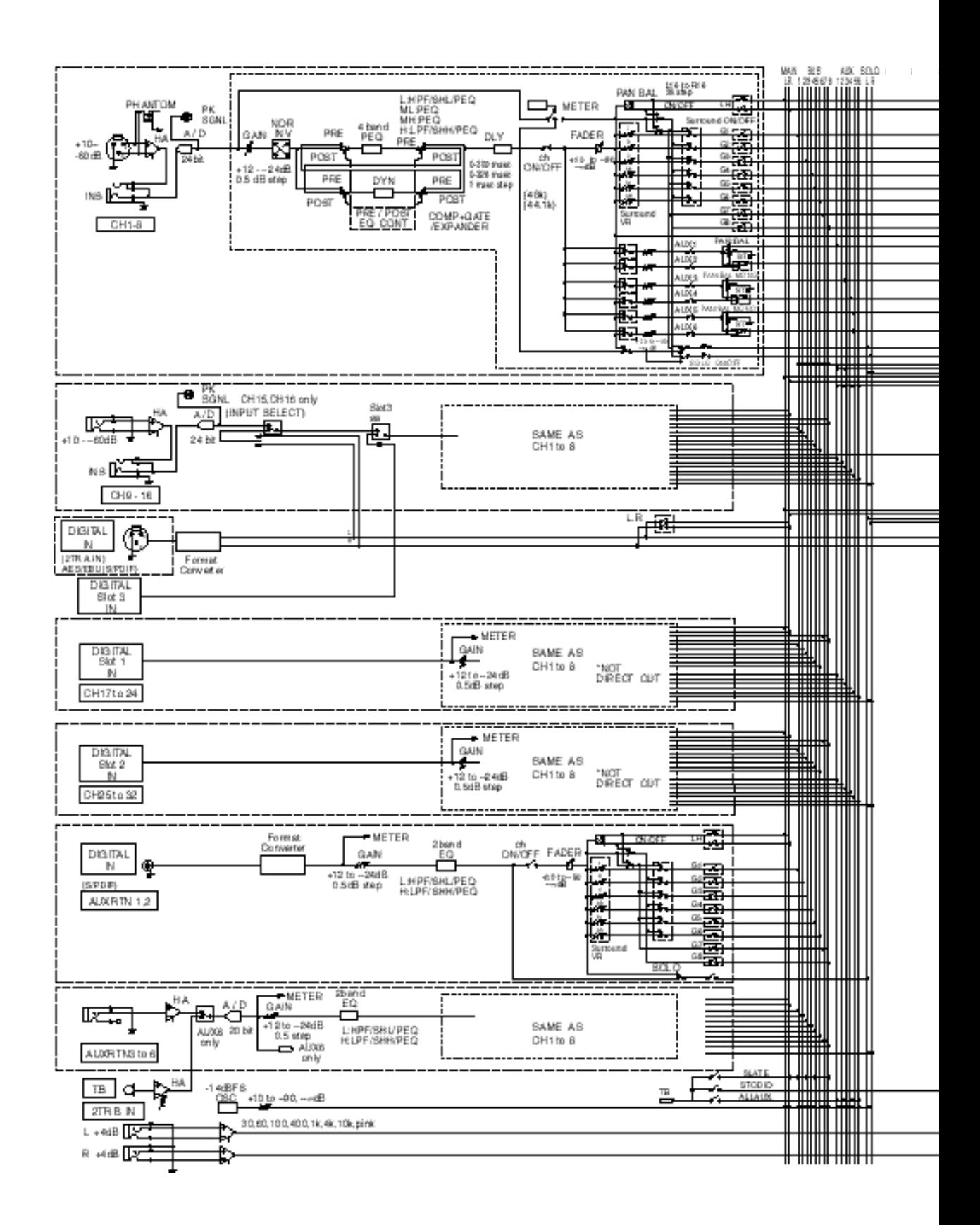

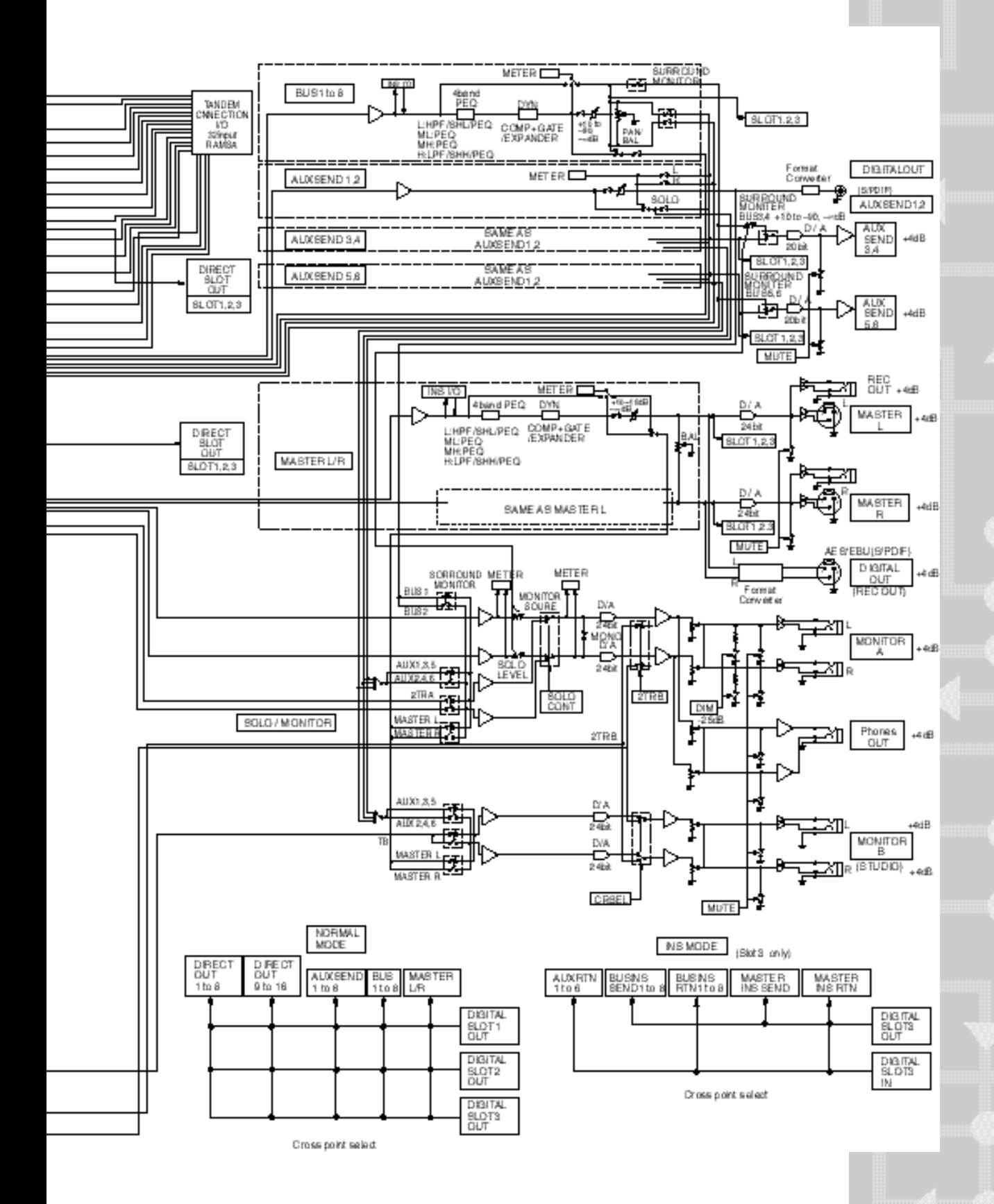

 $\bullet$  $\ddot{\text{o}}$  *第9章 仕様*

*主要仕様*

 $\overline{\mathbf{C}}$ 

RAMSA DA7 REFERENCE BOOK

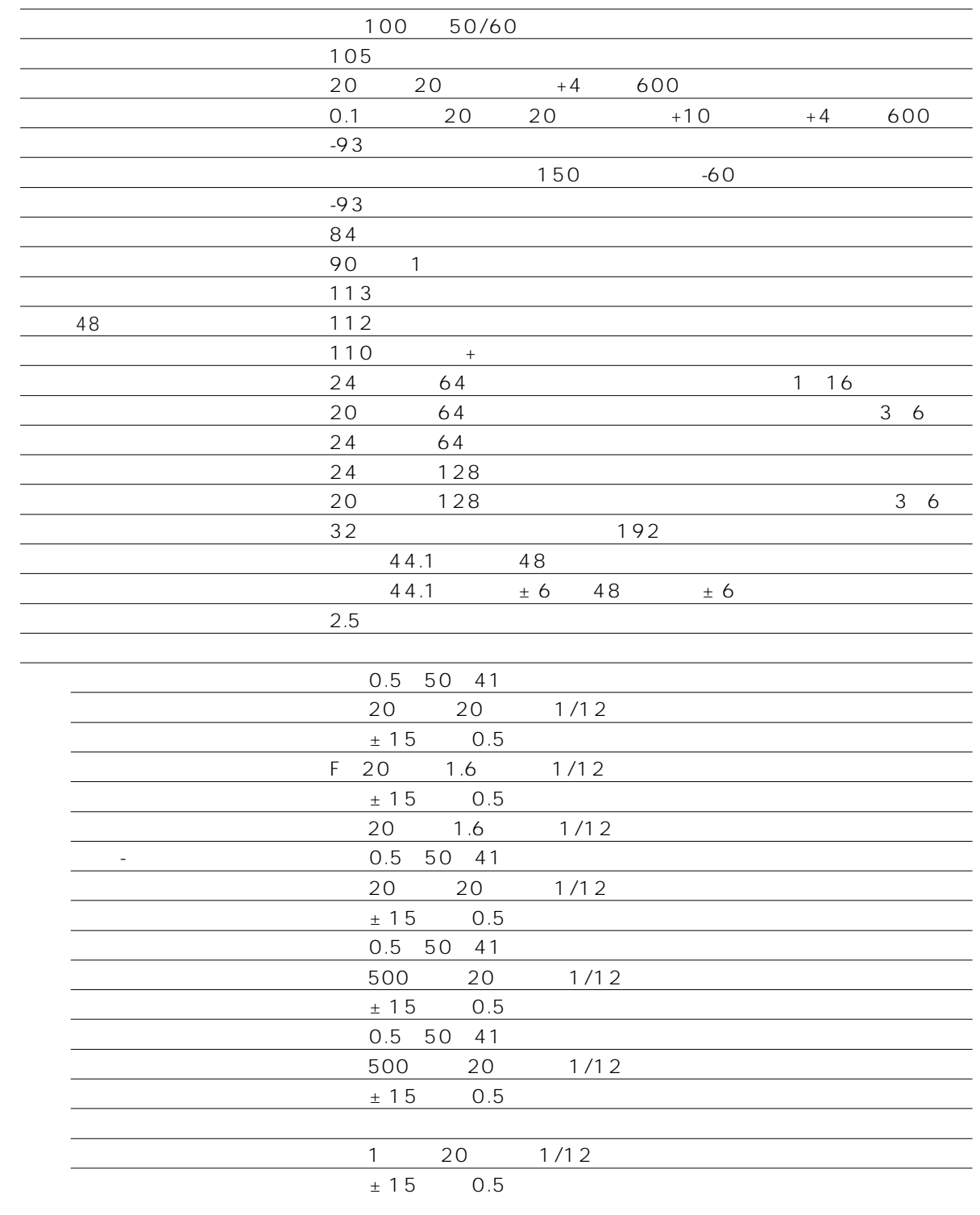

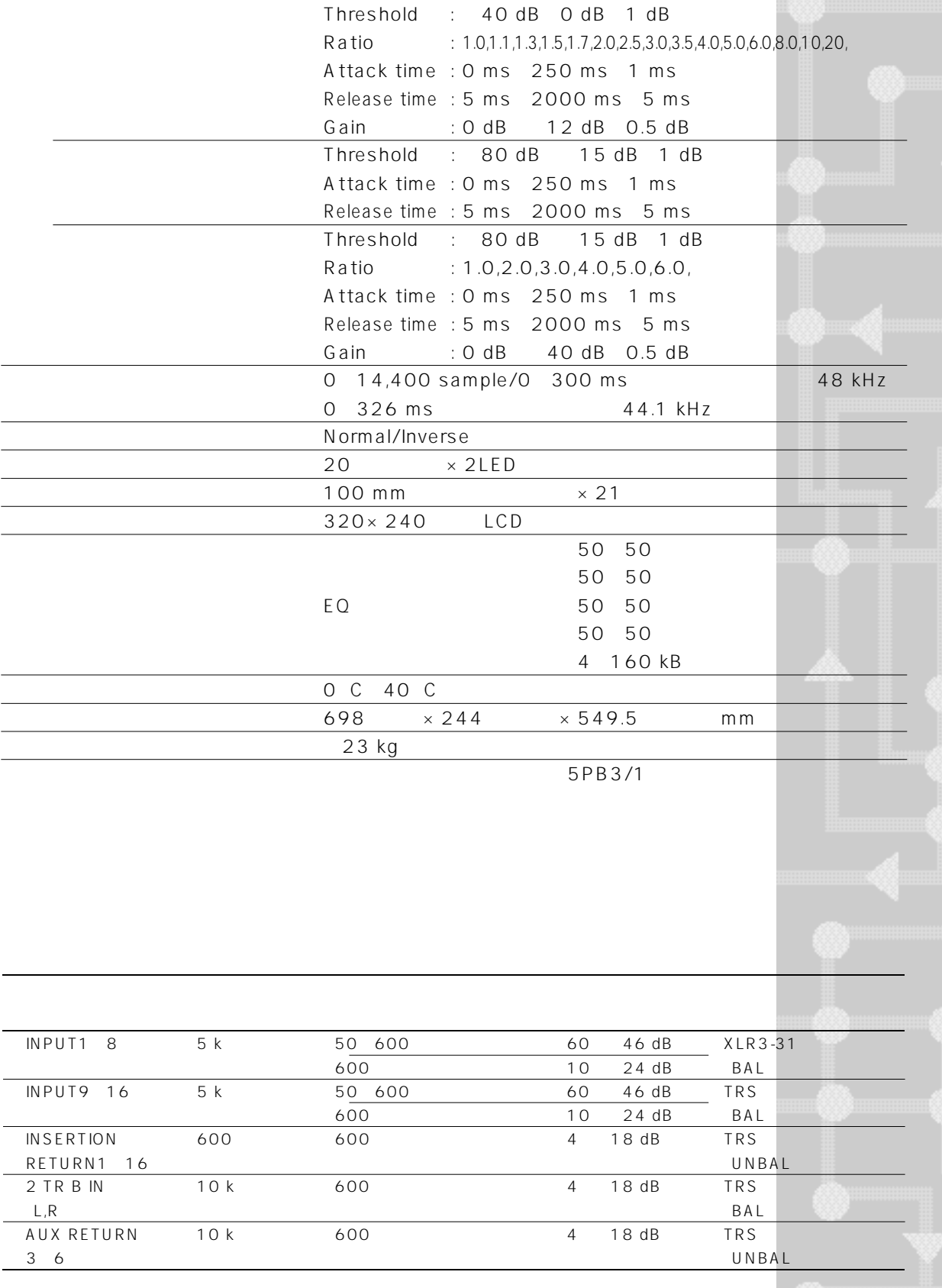

 $\bullet$ 

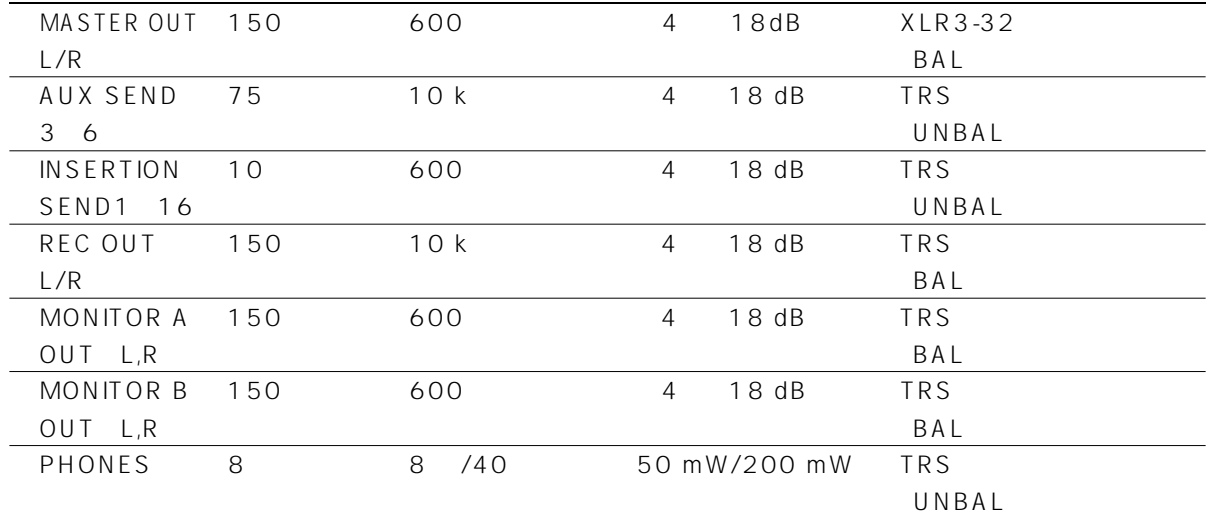

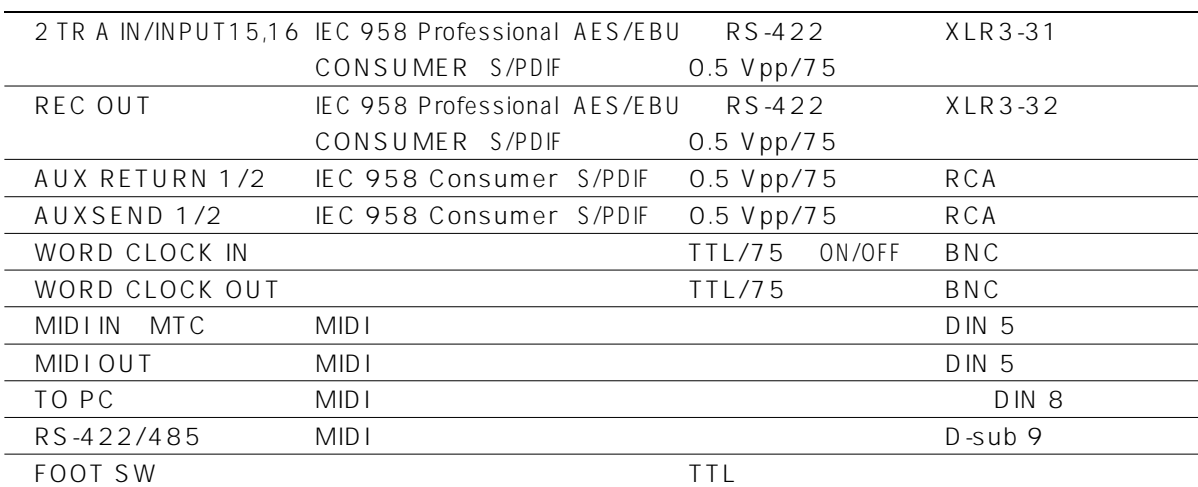

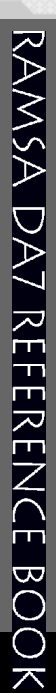

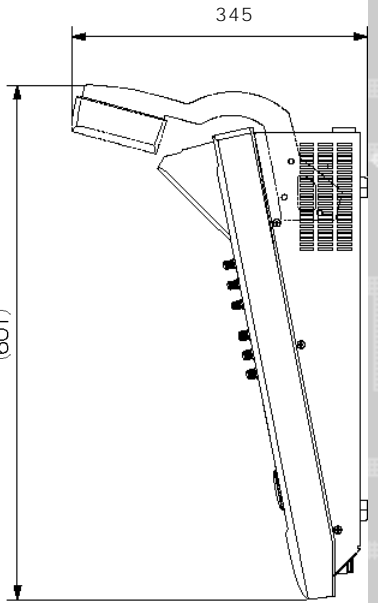

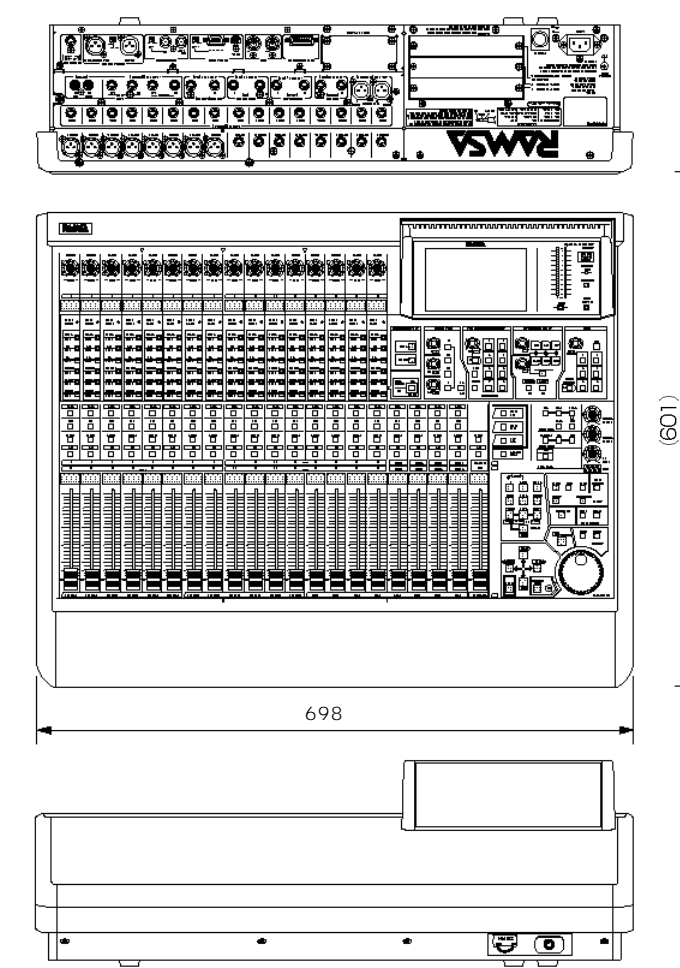

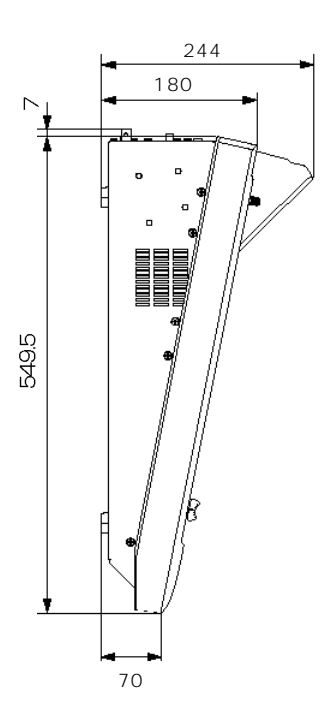

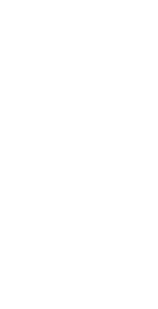

47

## Mixing Automation Expansion software

WR-RC/M(Macintosh) WR-RC/W(Windows)

 $\overline{D}$ 

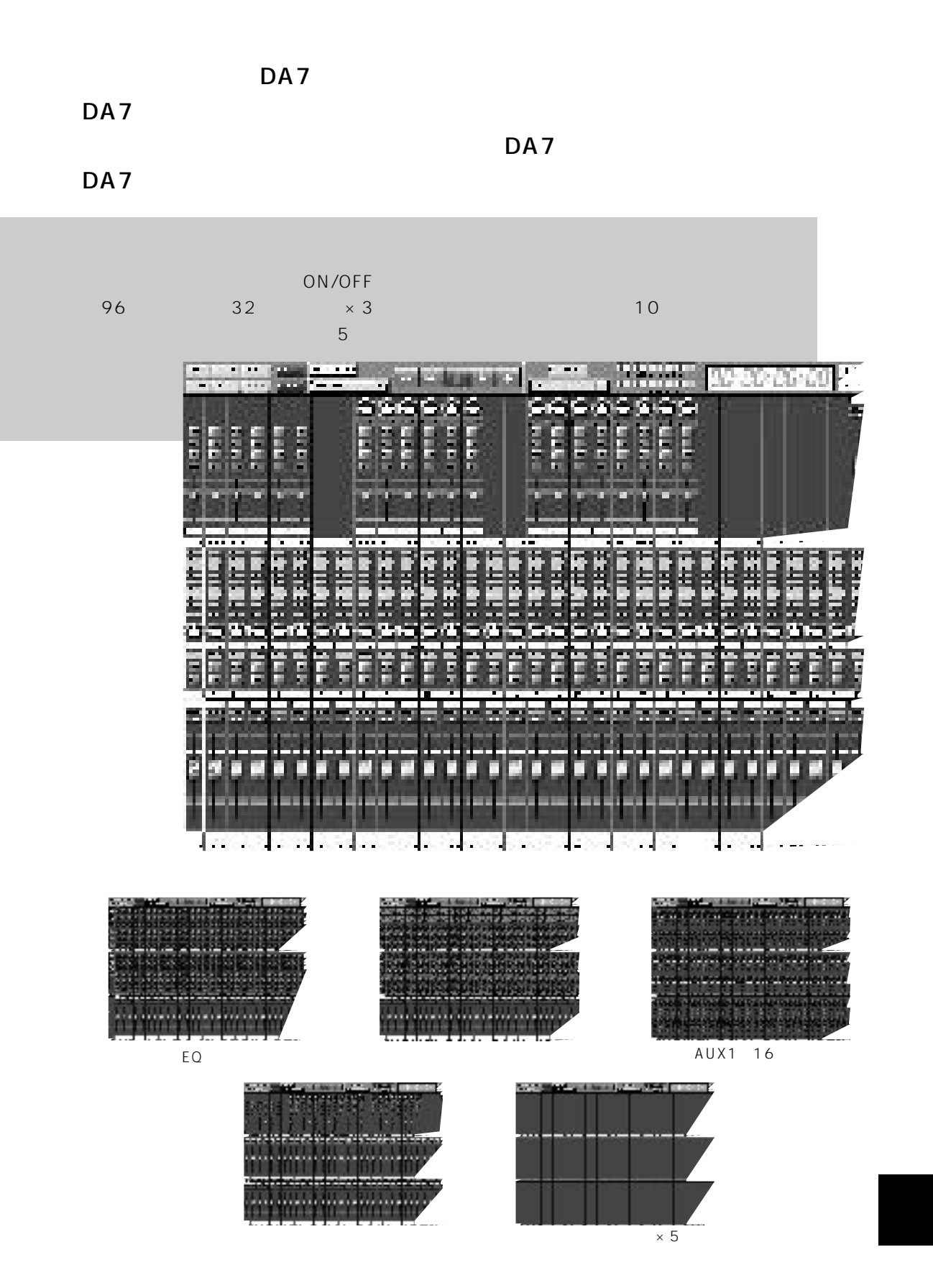

### **Concrete The Store CONTRACTOR ESSAR DISCUSS ENGINE Thursday** in su and and the second second in the second second in the second second second in the second second second second in the second second second second second second second second second second second second second second second ــ **STANDS ALCOHOL:** ਵਾ **B. Adams** <u> Tarritor</u> **STAR The Company** эt, **SHAR**

الكتار كالألافاتين

k.

an an an A

Б

**MORTERDORE** 

<u>a masona</u>

또로

ᄤ

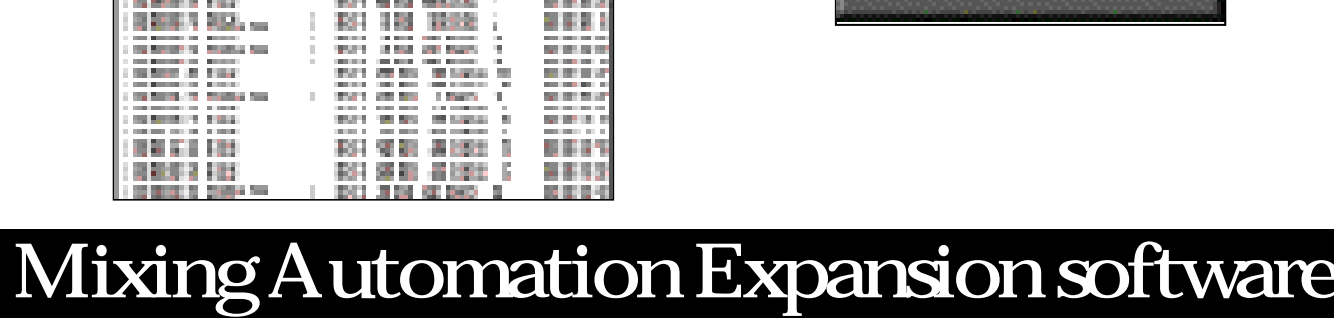

 $\Box$ 

- 7

**MARC** 

**DEST** 

**BREE STATE** 

H

**HALL** 

ra Bara

sta p

**CONTRACTOR** 

'n

ON/OFF

**CONTRACTOR** 

**EXISTING** 

**Basic Card** 

**REAL AND LO** 

.<br>Distant

د د ت

**Report** 

 $\frac{1}{\alpha}$ 

é

 $\frac{1}{2}$ î

 $\frac{1}{2}$ 

Ĭ.

ĵ.  $\bar{\Gamma}$  a mini

BH ei

RET 418 SERIË T

131 847 4400

DA<sub>7</sub>

 $\ddot{\circ}$ Channel Code

49

## $2$  $100V$ 3、導体の素材 現在ケーブルの導体に使われている素材は下記の5種類ぐらいに分類されます。 **Tough Pitch Copper** 99.5 1 15 0 , 0 0 0  $\sim$  15 0 , 0 0 0  $\sim$ 98.2 LC-OFC 100 **Oxygen Free Copper** 99.995 4 1 5 0 , 0 0 0  $\sim$  5 0 , 0 0 0 0  $\sim$ 99.6 LC-OFC 100 **Linear Crystal Oxygen Free Copper** 99.995 4 1mあたりの不純物結晶数2 0 導電率1 0 0 Pare Crystal Ohno Continuous Casting P rocess 99.996 4 1mあたりの不純物結晶数1~2個 101 LC-OFC 100 **Super PCOCC 6N(単結晶無酸素銅)** Super Pure Copper Ohno Continuous Casting Process 99.99997 6

1magnetic  $1$ 1 0 2 . 6 LC-OFC 1 0 0

1 and  $\mathbf{I}$ 

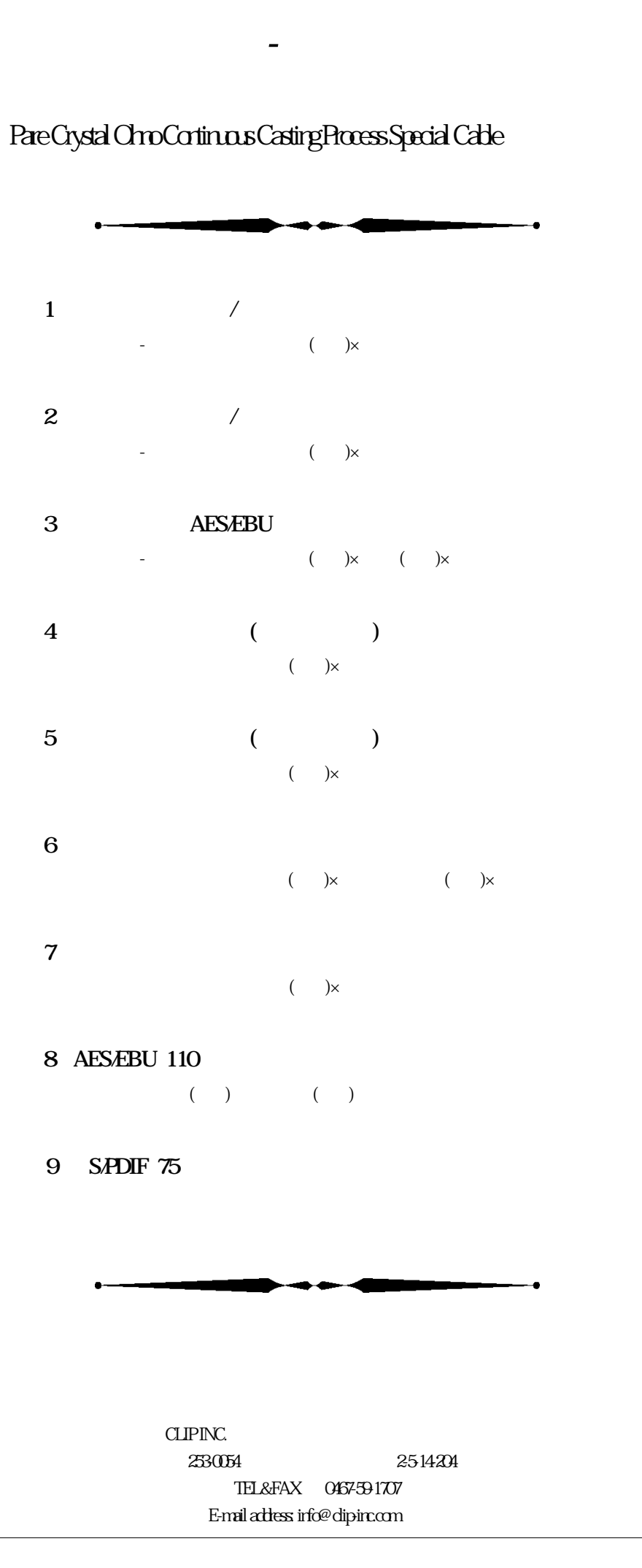